รายงานผลการดำเนินงาน การจัดการความรู้ ประจำปีการศึกษา 2564 สถาบันวิจัยและพัฒนา มหาวิทยาลัยราชภัฏลำปาง

วีนาคม 2565

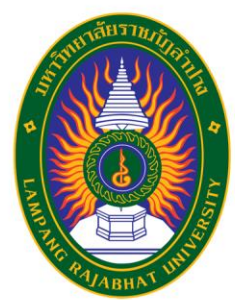

# Google Apps for Work

ี การเพิ่มประสิทธิภาพในการปฏิบัติงาน **และการปฏิบัติงานร่วมกัน** 

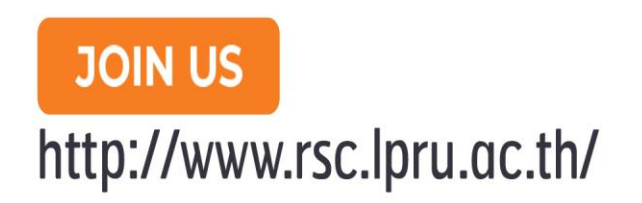

More info 083-156-3928

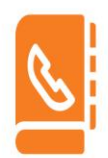

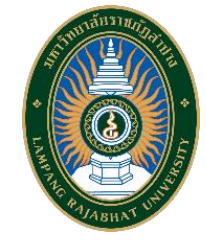

**การจัดการความรู้สถาบันวิจัยและพัฒนา** ้มหาวิทยาลัยราชภัฏลำปาง

**หัวข้อ การเพิ่มประสิทธิภาพในการปฏิบัติงานและการปฏิบัติงานร่วมกัน Google Apps for Work**

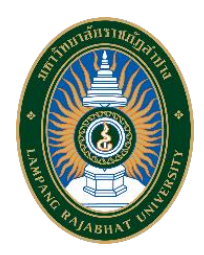

**การจัดการความรู้Knowledge Management (KM) การเพิ่มประสิทธิภาพในการปฏิบัติงานและการปฏิบัติงานร่วมกัน Google Apps for Work ประจ าปีการศึกษา 2564**

**ผู้จัดท า** ิสถาบันวิจัยและพัฒนา มหาวิทยาลัยราชภัฏลำปาง

#### **ที่ปรึกษา**

รองศาสตราจารย์ ดร. พิมผกา โพธิลังกา รองอธิการบดีฝ่ายวิจัยและวิชาการต่างประเทศ

#### **บุคลากรประจ าสถาบันวิจัยและพัฒนา**

ินางสาวฉันทาพัฒน์ สมปาน หัวหน้าสำนักงานผู้อำนวยการ นางกัลยา เขื่อนแก้ว เจ้าหน้าที่บริหารงานทั่วไป นางสาวสุภัค โนกุล เจ้าหน้าที่วิจัย นางอภัสนันท์ วัฒนศิริศักดิ์ เจ้าหน้าที่บริหารงานทั่วไป นายลิขิต ศิริ นักวิชาการคอมพิวเตอร์

รองศาสตราจารย์ธิติมา คุณยศยิ่ง ผู้อำนวยการสถาบันวิจัยและพัฒนา ผู้ช่วยศาสตราจารย์สรวิศ มูลอินต๊ะ รองผู้อำนวยการสถาบันวิจัยและพัฒนา อาจารย์ดร. ปัณณทัต กัลยา รองผู้อ านวยการสถาบันวิจัยและพัฒนา อาจารย์ ดร. ณรงค์ คชภักดี รองผู้อำนวยการสถาบันวิจัยและพัฒนา

#### **ค าน า**

้มหาวิทยาลัยราชภัฏลำปาง มีนโยบายในการส่งเสริมและสนับสนุนการบริหารจัดการ ความรู้ภายในองค์กร หรือ Knowledge Management (KM) โดยให้ความสำคัญกับการจัดการ ความรู้ ความสามารถ ของบุคลากรเพื่อพัฒนามหาวิทยาลัยสู่การเป็นองค์กรแห่งการเรียนรู้ หัวใจ ขององค์กรแห่งการเรียนรู้ คือ ความสามารถในการบริหารจัดการความรู้ที่มีอยู่ให้เกิดประโยชน์ สงสด และสามารถบริหารให้สมาชิกในองค์กรทกคนมีความสนใจ ให้ความสำคัญในการพัฒนา ้ความรู้ความสามารถของตนเองอย่างต่อเนื่อง และนำไปสู่การพัฒนาองค์กรอย่างยั่งยืนได้ในที่สุด

ิสถาบันวิจัยและพัฒนา มหาวิทยาลัยราชภัฏลำปาง เป็นหน่วยงานกลางทำหน้าที่สนับสนุน นโยบายและประสานงานด้านการวิจัยและการบริการวิชาการให้แก่คณาจารย์ นักวิจัย มีการจัดการอบรม สัมมนา และการจัดการประชุม การจัดการความรู้(Knowledge Management หรือ KM) เรื่อง การ เพิ่มประสิทธิภาพในการปฏิบัติงานและการปฏิบัติงานร่วมกัน Google Apps for Work เป็นการนำ ความรู้จากการปฏิบัติงาน ประสบการณ์จริง ตลอดจนรวบรวมกฎหมาย ระเบียบ และข้อมูลต่างๆ ที่ เกี่ยวข้องมาเรียบเรียง ถ่ายทอดไว้ในหนังสือเล่มนี้เพื่อให้บุคลากรสถาบันวิจัยและพัฒนาได้ศึกษา พัฒนาความรู้ และใช้เป็นคู่มือในการปฏิบัติงานได้อย่างถูกต้อง และเป็นมาตรฐานเดียวกัน ซึ่งจะส่งผลให้การปฏิบัติงานมีประสิทธิภาพมาก

้ดังนั้น เพื่อให้บุคลากรของสถาบันวิจัยและพัฒนา มีความรู้ ความสามารถในการเพิ่ม ประสิทธิภาพในการปฏิบัติงานและการปฏิบัติงานร่วมกัน Google Apps for Work เป็นไปใน แนวทางเดียวกัน และมีความถูกต้องเหมาะสม จึงเห็นควรให้มีการจัดการจัดการความรู้ Knowledge Management (KM) เรื่อง การเพิ่มประสิทธิภาพในการปฏิบัติงานและการปฏิบัติงาน ร่วมกัน Google Apps for Work ประจำปีการศึกษา 2564

> คณะกรรมการการจัดการความรู้ สถาบันวิจัยและพัฒนา มหาวิทยาลัยราชภัฏลำปาง

# **การจัดการความรู้ Knowledge Management (KM) เรื่อง การเพิ่มประสิทธิภาพในการปฏิบัติงานและการปฏิบัติงานร่วมกัน Google Apps for Work สถาบันวิจัยและพัฒนา มหาวิทยาลัยราชภัฏล าปาง**

การจัดการความรู้ เป็นเครื่องมือหนึ่งที่ใช้ในการจัดการกระบวนการเรียนรู้ที่เกิดขึ้นจากการ ้ปฏิบัติงานของแต่ละองค์กร เพื่อให้ได้มาซึ่งข้อมูลและนำมาประมวลผลเป็นสารสนเทศโดยนำความรู้ ที่พัฒนาผ่านการกลั่นกรองให้ได้มาซึ่งความรู้ที่ทันสมัย เหมาะสม เป็นแหล่งรวบรวมขุมปัญญา และ น าความรู้ไปใช้ให้เกิดประโยชน์สูงสุดต่อองค์กร ตลอดจนการเผยแพร่ความรู้ให้กับผู้ที่สนใจทั่วไป

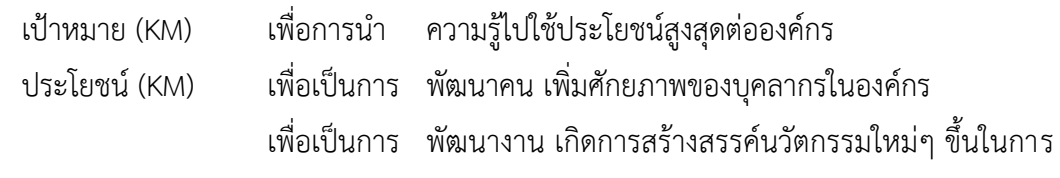

ท างาน

เพื่อเป็นการ พัฒนาความรู้ในองค์การ การมีความรู้ การนำมาใช้และ การรักษาความรู้เหล่านั้นไม่ให้สูญหาย

การจัดการความรู้ที่มีแล้วและที่เกิดขึ้นใหม่ในองค์กร ขณะปฏิบัติงานทั้งที่เป็นความรู้ที่สำคัญ และเป็นปัญหา ที่จะต้องนำมาจัดการในองค์การ เพื่อช่วยในการแก้ไขปัญหาในการทำงาน และการ ด าเนินกิจกรรมต่างๆ เพื่อให้ได้มา ซึ่งองค์ความรู้ใหม่ๆ เมื่อได้องค์ความรู้มากแล้วก็ต้องรักษา และมี การพัฒนาให้ทันสมัยอยู่เสมอ เพื่อที่จะนำไปใช้ให้เกิดประโยชน์สูงสุดในองค์กร ตลอดจนการเผยแพร่ ความรู้ไปสู่องค์กรต่างๆ

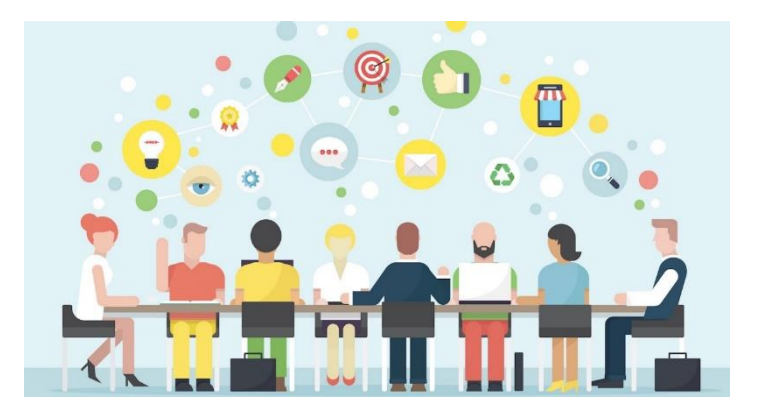

#### **หลักการ**

**.** 

1. เพื่อนำไปใช้ได้จริงและเหมาะสมกับงานและได้มาจากการปฏิบัติงานจริงเป็นประจำ (ใน ด้านวิธีการ/ขั้นตอน/กระบวนการ/ผลผลิต/ที่สามารถวัดได้)

2. เพื่อเป็นการเพิ่มศักยภาพในการจัดงานประชุม

3. เพื่อเป็นการได้มาซึ่งวิธีการปฏิบัติที่ดี และสามารถเผยแพร่ให้กับหน่วยงานอื่นได้

4. เพื่อเป็นการพัฒนาความรู้ พัฒนาคุณภาพของงาน พัฒนาคน

5. เพื่อเป็นการถ่ายทอดองค์ความรู้ซึ่งกันและกัน รวมทั้งเป็นการเผยแพร่องค์ความรู้ใหม่เพื่อ เป็นประโยชน์แก่องค์กร

ตามเจตนารมณ์ของพระราชกฤษฎีกาว่าด้วยหลักเกณฑ์และวิธีการบริหารกิจการ บ้านเมือง ที่ดี พ.ศ. 2556 หมวดที่ 3 การบริหารราชการเพื่อให้เกิดผลสัมฤทธิ์ต่อภารกิจของรัฐ มาตรา 11 ได้ ึกล่าวว่าส่วนราชการมีหน้าที่พัฒนาความรู้ในส่วนราชการ เพื่อให้มีลักษณะเป็นองค์กรแห่งการ เรียนรู้อย่างสม่ าเสมอโดยต้องรับรู้ ข้อมูลข่าวสารและสามารถประมวลผล ความรู้ในด้านต่างๆ เพื่อนำมาประยุกต์ใช้ในการปฏิบัติราชการได้อย่างถูกต้อง รวดเร็ว และเหมาะสมกับสถานการณ์ รวมทั้งต้องส่งเสริมและพัฒนาความรู้ ความสามารถ สร้างวิสัยทัศน์ และปรับเปลี่ยนทัศนคติของ ข้าราชการในสังกัด ให้เป็นบุคลากรที่มีประสิทธิภาพและมีการเรียนรู้ ร่วมกัน ทั้งนี้เพื่อประโยชน์ใน การปฏิบัติราชการของส่วนราชการให้ สอดคล้องกับการบริหารราชการให้เกิดผลสัมฤทธิ์ตามพระราช กฤษฎีกานี้ <sup>1</sup> เพื่อให้ส่วนราชการสามารถสนองตอบต่อเจตนารมณ์ของพระราชกฤษฎีกาฯ ดังกล่าว และสามารถนำองค์ความรู้ที่จำเป็นมาใช้ในการปฏิบัติราชการตามประเด็นยุทธศาสตร์ของส่วน ราชการ เอง ทางสถาบันวิจัยและพัฒนา มหาวิทยาลัยราชภัฏลำปาง ได้ดำเนินการพัฒนาระบบการจัดการความร้ ให้กับส่วนราชการ<sup>2</sup> พร้อมทั้งผลักดันส่วนราชการต่างๆ ที่ดำเนินงานร่วมกันได้เข้ามาเรียนรู้เพื่อให้ก้าว ไปสู่องค์กรแห่งการเรียนรู้

ในส่วนของสถาบันวิจัยและพัฒนา มหาวิทยาลัยราชภัฏลำปาง ได้กำหนดหลักเกณฑ์ แนวปฏิบัติต่างๆ เพื่อส่งเสริม สนับสนุนพัฒนาการดำเนินงานเกี่ยวกับการการฝึกอบรม การจัดงาน การประชุมในประเทศ การจัดการความรู้ก็เป็นเรื่องหนึ่งที่จะเป็นการสร้างและพัฒนาสังคม ฐานความรู้ และสังคมแห่งการเรียนรู้ โดยมีการรวบรวมองค์ ความรู้ ที่มีอยู่ในสถาบันวิจัยและ

<sup>1</sup> พระราชกฤษฎีกา. (2557). พระราชกฤษฎีกาว่าด้วยหลักเกณฑ์และวิธีการบริหารกิจการบ้านเมืองที่ดี พ.ศ. 2546. สืบค้นเมื่อวันที่ 11 กรกฎาคม 2564.

จาก http://www.ratchakitcha.soc.go.th/DATA/PDF/2562/A/056/T\_0253.PDF.

 $^2$  พรพิมล หรรษาภิรมย์โชค. 2554. การจัดการความรู้ในการศึกษา (KM in Education). กรุงเทพฯ : เพชรเกษมพริ้นติ้ง กรุ๊ป จำกัด. หน้า 7.

พัฒนา ซึ่งกระจัดกระจายอยู่ในตัวบุคคลหรือเอกสารมาพัฒนาให้เป็นระบบ เพื่อให้ทุกคนใน สถาบันวิจัยและพัฒนาสามารถเข้าถึงความรู้และพัฒนาตนเองให้เป็นผู้รู้ รวมทั้งปฏิบัติงานได้อย่างมี ประสิทธิภาพ อันจะส่งผลให้บุคลากรสถาบันวิจัยและพัฒนามีความสามารถในการปฏิบัติงานต่อไป

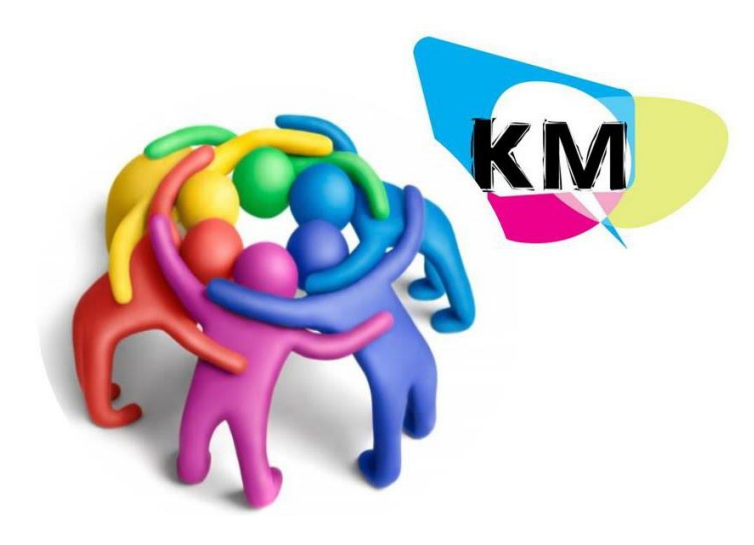

กระบวนการในการบริหารจัดการความรู้ในสถาบันวิจัยและพัฒนา ประกอบด้วย การระบุ ความรู้ การคัดเลือก การรวบรวม การจัดเก็บความรู้ การเข้าถึงความรู้ และการแลกเปลี่ยนความรู้ทั้ง ภายในและภายนอกสถาบันวิจัยและพัฒนา การสร้างบรรยากาศและวัฒนธรรมการเรียนร์ภายใน ิสถาบันวิจัยและพัฒนา การกำหนดแนววิธีปฏิบัติงาน ตลอดจนการใช้เทคโนโลยีสารสนเทศเพื่อเพิ่ม ี ประสิทธิภาพการบริหารจัดการความร้ในสถาบัน ให้ดียิ่งขึ้นและกำหนดเกณฑ์มาตรฐาน 5 ข้อ คือ

1) มีการกำหนดประเด็นความรู้ และเป้าหมายของการจัดการความรู้ที่สอดคล้อง กับแผนกลยุทธ์ของสถาบันวิจัยและพัฒนาอย่างน้อยครอบคลุมพันธกิจ ด้านการผลิตบัณฑิตและด้าน การวิจัย

2) กำหนดบุคลากรกลุ่มเป้าหมายที่จะพัฒนาความรู้ และทักษะด้านกรผลิตบัณฑิตและด้าน การวิจัยอย่างชัดเจนตามประเด็นความรู้ ที่กำหนดในข้อ 1

3) มีการแบ่งปันและแลกเปลี่ยนเรียนรู้จากความรู้ ทักษะของผู้มีประสบการณ์ตรง (tacit knowledge) เพื่อค้นหาแนวปฏิบัติที่ดีตามประเด็นความรู้ที่กำหนดในข้อ 1 และเผยแพร่ไปสู่ บุคลากรกลุ่มเป้าหมายที่กำหนด

4) มีการรวบรวมความรู้ ตามประเด็นความรู้ที่กำหนดในข้อ 1 ทั้งที่มีอยู่ในตัวบุคคล และแหล่งเรียนรู้อื่นๆ ที่เป็นแนวปฏิบัติที่ดีมาพัฒนาและจัดเก็บอย่างเป็นระบบ โดยเผยแพร่ออกมา เป็นลายลักษณ์อักษร (explocit knowledge)

5) มีการน าความรู้ ที่ได้จากการจัดการความรู้ในปีการศึกษาปัจจุบันหรือปี การศึกษาที่ผ่านมาที่ เป็นลายลักษณ์อักษร (explocit knowledge) และความรู้ทักษะของผู้ที่มีประสบการณ์ตรง (tacit knowledge) ที่เป็นแนวปฏิบัติที่ดีมาปรับใช้ในการปฏิบัติงานจริง

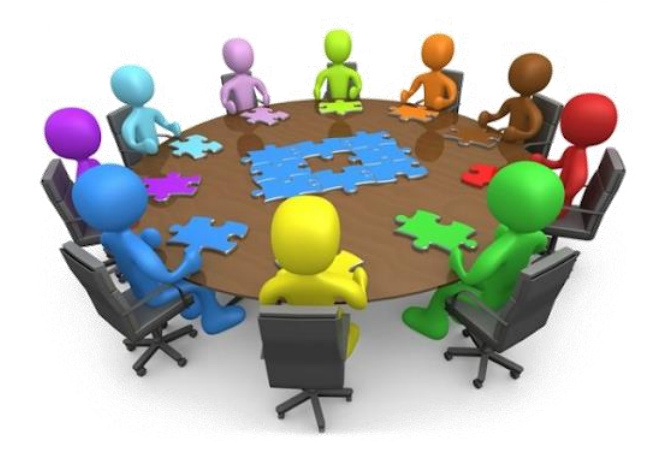

ปัจจุบันแนวทางการจัดการความรู้ในประเทศไทยมีอยู่อย่างหลากหลายขึ้นอยู่กับ บริบทลักษณะและประเภทขององค์กรที่นำมาใช้ สำหรับสถาบันวิจัยและพัฒนาเห็นว่ารูปแบบของ สำนักงานคณะกรรมการพัฒนาระบบราชการ (กพร.) ซึ่งเป็นกระบวนการบริหารจัดการการ เปลี่ยนแปลง (Change Management Process) เป็นรูปแบบที่เหมาะสม เห็นสมควรนำมาใช้เป็น กรอบ รูปแบบหนึ่งเพื่อให้องค์กรที่ต้องการจัดการความรู้ ภายในองค์กร ได้มุ่งเน้นถึงปัจจัยแวดล้อม ภายในองค์กรที่จะมีผลกระทบต่อการจัดการความรู้ประกอบด้วย 6 องค์ประกอบ ได้แก่

1) การเตรียมการและปรับเปลี่ยนพฤติกรรม เช่น กิจกรรมการมีส่วนร่วมและสนับสนุน จากผู้บริหาร (ที่ทุกคนมองเห็น), โครงสร้างพื้นฐานขององค์กร, ทีม/หน่วยงานที่รับผิดชอบ, มีระบบ การติดตามและประเมินผล, กำหนดปัจจัยแห่งความสำเร็จชัดเจน

2) การสื่อสาร เช่น กิจกรรมที่ทำให้ทุกคนเข้าใจถึงสิ่งที่องค์กรจะดำเนินงาน ประโยชน์ที่ จะเกิดขึ้นกับทุกคนแต่ละคนจะมีส่วนร่วมได้อย่างไร

3) กระบวนการและเครื่องมือ เช่น เครื่องมือช่วยให้การค้นหา เข้าถึง ถ่ายทอด และ แลกเปลี่ยนความรู้สะดวกรวดเร็วขึ้นโดยการเลือกใช้กระบวนการและเครื่องมือขึ้นกับชนิดของความรู้ ้ลักษณะขององค์กร (ขนาด, สถานที่ตั้ง ฯลฯ) ลักษณะการทำงาน วัฒนธรรมองค์กร ทรัพยากร เป็น ต้น

4) การเรียนรู้ เช่น กิจกรรมที่ทำเพื่อสร้างความเข้าใจและตระหนักถึง ค ว ามส าคัญแล ะหลักก า รของการจัดการความรู้ โดยการเรียนรู้ต้องพิจารณาถึงเนื้อหา กลุ่มเป้าหมาย วิธีการ การประเมินผลและปรับปรุง เป็นต้น

5) การวัดผล เช่น กิจกรรมเพื่อให้ทราบว่าการดำเนินการได้บรรลุเป้าหมายที่ตั้งไว้ หรือไม่ มีการนำผลของการวัดมาใช้ในการปรับปรุงแผน และการดำเนินการให้ดีขึ้น, มีการนำผล การวัดมาใช้ในการสื่อสารกับบุคลากรในทุกระดับให้เห็น ประโยชน์ของการจัดการความรู้ และการ วัดผล ต้องพิจารณาด้วยว่าจะวัดผลที่ขั้นตอนไหน ได้แก่ วัดระบบ (System) วัดที่ผลลัพธ์ (Output) หรือ วัดที่ประโยชน์ที่จะได้รับ (Outcome)

6) การยกย่องชมเชยและให้รางวัล เช่น กิจกรรมที่เป็นการสร้างแรงจูงใจให้เกิดการ ปรับเปลี่ยนพฤติกรรมและการมีส่วนร่วมของ บุคลากรในทุกระดับโดยข้อควรพิจารณา ได้แก่ ค้นหา ความต้องการของบุคลากร แรงจูงใจระยะสั้นและระยะยาว บูรณาการกับระบบที่มีอยู่ ปรับเปลี่ยนให้ เข้ากับกิจกรรมที่ท าในแต่ละช่วงเวลา

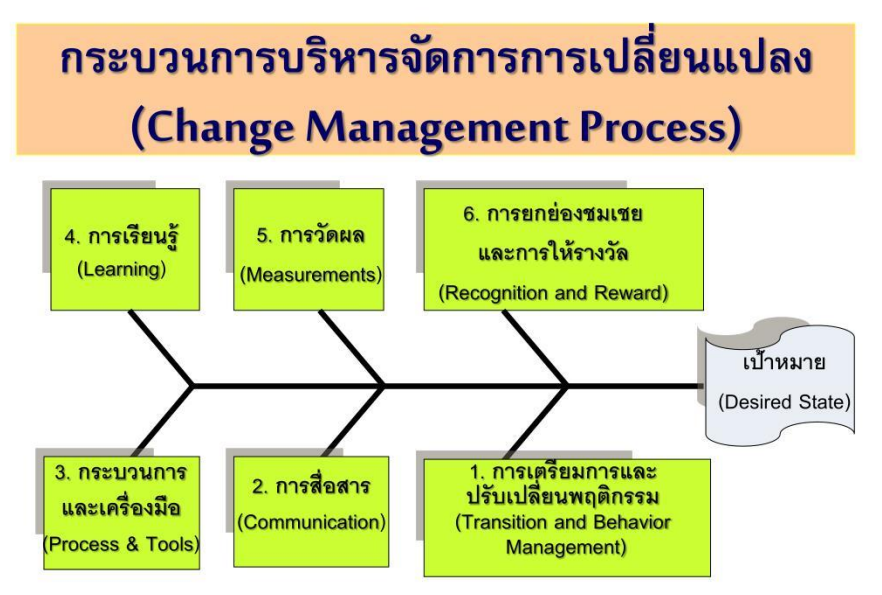

ี่ ที่มา : Robert Osterhoff อ้างตามสำนักงาน คณะกรรมการพัฒนาระบบราชการและสถาบันเพิ่ม ผลผลิตแห่งชาติ (2547). สืบค้น เมื่อวันที่ 2 มีนาคม 2564 จาก https://www.stou.ac.th/schools/shs/booklet/book56\_4/km.html

เพื่อให้การด าเนินการจัดการความรู้ ในสถาบันวิจัยและพัฒนามีประสิทธิภาพมาก ยิ่งขึ้นมี ทิศทางและรูปแบบที่เป็นไปตามเป้าหมายเดียวกัน จึงได้ปรับรูปแบบกระบวนการจัดการความรู้ให้ เหมาะสม เข้ากับวัฒนธรรมองค์กร และกำหนดเป็น กระบวนการจัดการความรู้ 4 ขั้นตอน เรียกว่า "CSRM Model" ได้แก่

**ขั้นตอนที่ 1 การถอดความรู้ (Knowledge Capture)** การถอดความรู้ หมายถึง วิธีการใน การรวบรวมความรู้ประสบการณ์ที่จำเป็นในการปฏิบัติงานจากผู้เชี่ยวชาญ วิธีการคือ

**1) การก าหนดความรู้ (Knowledge Identification)** หมายถึง การพิจารณาของ ้ผู้รับผิดชอบในการดำเนินงานด้านการจัดการความรู้ เพื่อระบุว่าความรู้ อะไรบ้างที่บุคลากรใน องค์กร จำเป็นต้องรู้ โดยพิจารณาถึงวิสัยทัศน์ พันธกิจ เป้าหมายของหน่วยงาน โดยความรู้ที่สำคัญต่อองค์กร ได้แก่ เทคนิคการจัดประชุมและการจัดทำรายงานการประชุม จะช่วยทำให้บุคลากรสามารถนำไปใช้ ในการพัฒนาตนเอง พัฒนางานให้สามารถบรรลุเป้าหมายขององค์กรได้

**2) การจัดล าดับความส าคัญของความรู้ (Set Knowledge Priority)** หมายถึง การ เรียงลำดับความสำคัญว่าความรู้อะไรบ้างที่จำเป็นมากที่สุดและรองลงไปตามลำดับ ความสำคัญในการ ปฏิบัติงาน โดยพิจารณาถึงวิสัยทัศน์ พันธกิจ รวมถึงเป้าหมายตามแผนกลยุทธ์ขององค์กรเป็นอย่างไร จึงทำให้ทราบว่าความรู้ใด ที่บุคลากรจำเป็นต้องใช้ประกอบในการปฏิบัติงานให้สามารถบรรลุตาม เป้าหมายได้ถ้าหากไม่มีความรู้เรื่องนั้นจะส่งผลให้ประสิทธิภาพลดลง ถ้าหากองค์กรสามารถค้นหา ความรู้ เรื่องนั้นได้จะท าให้การพัฒนาบุคลากรตรงตามเป้าหมายขององค์กรได้

**3) การแสวงหาความรู้ (Knowledge Acquisition)** หมายถึง การค้นหาจากแหล่ง ้ ความรู้ที่จำเป็นสำหรับการปฏิบัติงาน โดยดำเนินการวิเคราะห์ถึงแหล่งความรู้ที่องค์กรจำเป็นต้องมี และที่มีอยู่เหล่านั้นจะมาจากที่ใดบ้าง เช่น ผู้เชี่ยวชาญทั้งภายในและภายนอก องค์กรฐานข้อมูล อิเล็กทรอนิกส์ ห้องสมด งานวิจัย เอกสาร ตำรา จุลสาร วารสาร เป็นต้น ยกตัวอย่างเช่น การจัดทำ ทำเนียบประสานงานประชุมของสถาบันวิจัย โดยการระบุรายชื่อของผู้ที่ประสานงานเป็นประจำ นักวิจัย ผู้ทรงคุณวุฒิ ที่เป็นประโยชน์ต่อการประสานงานของสถาบันวิจัยและพัฒนา ว่ามีใครบ้าง ซึ่งอาจจะมาจาก ทั้งภายในและภายนอกมหาวิทยาลัยราชภัฏล าปาง เพราะการมีรายชื่อ และหมายเลขโทรศัพท์ที่ สามารถ ติดต่อทั้งนี้ เพื่อให้บุคลากรภายในสถาบันวิจัยสามารถ ติดต่อ สอบถาม หรือปรึกษา ปัญหาการทำงาน นัดหมายการประชุม ได้อย่างสะดวก เพราะการปฏิบัติงานที่มีประสิทธิผล คือ การลด ค่าใช้จ่าย การลดเวลา การทำงานให้น้อยลง ดังนั้นเมื่อผู้ปฎิบัติงาน ประสบปัญหาที่ไม่สามารถแก้ไขได้ แต่มีรายชื่อผู้รู้และผู้เชี่ยวชาญในเรื่องดังกล่าวก็จะทำให้การทำงานเกิดความสะดวกและรวดเร็วมาก ี ขึ้ง

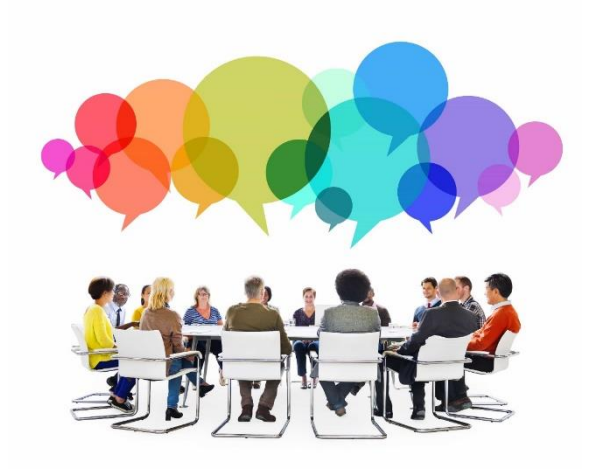

**4) การสกัดความรู้ ( Knowledge Codification)** หมายถึง การสรุป การประมวล และ การกลั่นกรองจากการถอดองค์ความรู้บทเรียนจากการเรียนรู้ (Lesson Learned) และ ประสบการณ์ ้จากผู้ เชี่ยวชาญหรือเจ้าขององค์ความรู้ต่างๆ ที่จำเป็นต่อการปฏิบัติงานใน องค์กร โดยสามารถใช้วิธี เรียนรู้ ได้หลากหลายรูปแบบ เช่น การสัมภาษณ์ (Interview) การสังเกต (Observe) การสนทนา (Dialogue) การประชุม (Meeting) การอภิปราย (Discussion) การบรรยาย (Lecture) การสังเคราะห์ เอกสาร (Synthesis Document) เป็นต้น หลังจากนั้นนำองค์ความรู้ที่ได้มาสรุปในลักษณะ ของแผนผัง ความคิด (Mind Map) แผนผังกระบวนการ(Flow Chart) ขั้นตอนการปฏิบัติงาน (Workflow) ฯลฯ ทั้งนี้โดยคำนึงถึง ความสะดวกของผู้นำความรู้ ดังกล่าวไปใช้งาน เป็นหลัก

**5) การตรวจสอบความถูกต้อง (Knowledge Validation)** หมายถึง วิธีการประเมินความ ถูกต้อง ความเหมาะสม และความสมบูรณ์ของสารสนเทศและความรู้ โดยเฉพาะอย่างยิ่งหลัก ส าคัญของการถอดความรู้ คือความรู้ ที่ได้ต้องสามารถช่วยในการป้องกัน และลดปัญหาในการ ท างานต่างๆ ได้ซึ่งจะถือได้ว่าเป็นความรู้ ที่มีคุณค่าต่อการพัฒนางานและพัฒนาองค์กร

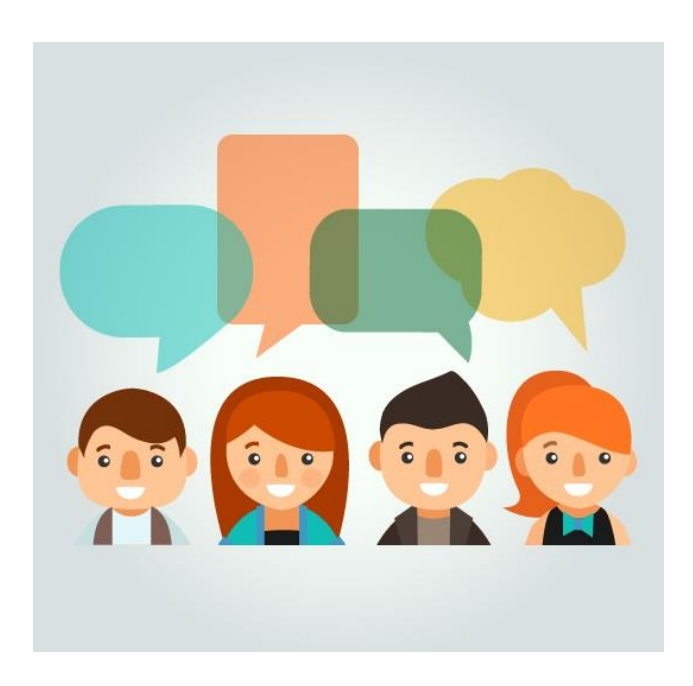

**ขั้นตอนที่ 2 การแลกเปลี่ยนเรียนรู้(Knowledge Share)** การแลกเปลี่ยนเรียนรู้ หมายถึง กระบวนการ หรือกิจกรรมที่สร้างให้เกิดความสัมพันธ์อันก่อให้เกิดความรู้ ความเข้าใจ ระหว่าง ้ผู้เข้าร่วมกิจกรรมในการเรียนรู้ โดยกระบวนการแลกเปลี่ยนเรียนรู้ มีหลักที่สำคัญคือ การให้ ความรู้ที่เหมาะสมกับคนและเวลาสำหรับประเภทของการถ่ายทอดความรู้ มี 5 ประเภท ได้แก่

**1) การถ่ายทอดอย่างต่อเนื่อง (Serial Transfer)** เป็นการเคลื่อนของความรู้ของบุคคล ไปสู่กลุ่มหรือสาธารณชนซึ่งสามารถบูรณาการ ความรู้จนเป็นความรู้ของทุกคนในคณะทำงาน

**2) การถ่ายทอดแบบใกล้ (Near Transfer)** เป็นการเกิดซ้ าของการเรียนรู้ของ ้ คณะทำงานหนึ่งไป ยังอีกคณะทำงานที่ทำงานคล้ายกัน

**3) การถ่ายทอดแบบไกล (Far Transfer)** เป็นการเกิดซ้ำของการเรียนรู้ ของคณะทำงาน หนึ่งไปยังอีกคณะทำงานโดยเฉพาะความรู้ฝังลึก (Tacit Knowledge) และไม่ใช่งานประจำ

4) **การถ่ายทอดเชิงกลยุทธ์ (Strategic Transfer)** เป็นการถ่ายทอดความรู้หลักที่สำคัญ ่ ขององค์กร เพื่อให้บรรลุถึงภารกิจตามกลยุทธ์ที่นานๆ อาจจะเกิดขึ้นสักครั้งแต่เป็นเรื่องที่สำคัญ ส าหรับองค์กร

**5) การถ่ายทอดจากผู้เชี่ยวชาญ (Expert Transfer)** สามารถเกิดขึ้นเมื่อคณะทำงาน ประสบปัญหาด้านเทคนิคที่ผิดปกติ ซึ่งขึ้นอยู่กับขอบข่ายความรู้ ของผู้รับผิดชอบในการค้นหา ผู้เชี่ยวชาญต่างๆ ในองค์กรที่สามารถช่วยแก้ ไขปัญหาที่เกิดขึ้นได้ หากพิจารณาถึงรูปแบบการ แลกเปลี่ยนเรียนรู้ดังกล่าวสามารถ เกิดขึ้นได้ตั้งแต่ระหว่างบุคคล ระหว่างบุคคลกับคอมพิวเตอร์ และ คอมพิวเตอร์สู่คอมพิวเตอร์ ทั้งนี้ กระบวนการแลกเปลี ่ยนเรียนรู้ จะเกิดประสิทธิผลและ ี ประสิทธิภาพสูงสุดก็ต่อเมื่อถูกสนับสนุนด้วยวัฒนธรรมการเรียนรู้ ขององค์กร และความ ไว้วางใจของผู้ที่เกี่ยวข้องทั้งหมด เพราะการแลกเปลี่ยนเรียนรู้ จะเกิดขึ้นไม่ได้หากบุคลากรไม่เห็น ความคุณค่าของความรู้ และไม่ไว้วางใจว่าความรู้ ที่มาจากเพื่อนร่วมงานจะสามารถแก้ไขปัญหาต่างๆ ของตนได้

**ขั้นตอนที่ 3 การนำความผู้ไปใช้ (Knowledge Reuse)** การนำความรู้ไปใช้ หมายถึง ผู้ที่มี ้ส่วน เกี่ยวข้องได้นำความรู้ที่ได้จากการถอดความรู้ใช้ ในการปฏิบัติงานของตนอย่างต่อเนื่องในองค์กร โดยสามารถประยุกต์ (Apply) และบูรณาการ (Integrated) ความรู้ ทฤษฎี ประสบการณ์เดิมมา พัฒนาเป็นแนวคิด เทคนิค และวิธีการใหม่ๆ ที่สามารถพัฒนาการปฏิบัติงานให้มีประสิทธิภาพและ ่ ประสิทธิผลสูงขึ้น เช่น การนำเทคนิคการสอนแบบจิตตปัญญาของครูท่านหนึ่งที่ได้รับรางวัล ในการ นำความรู้ ไปใช้ในช่วงแรก สามารถนำแนวทางดังกล่าวไปใช้ได้กับนักเรียน ในโรงเรียน แต่ในขณะ ที่ใช้วิธีการดังกล่าวอาจ ประสบปัญหาเกี่ยวกับความสนใจของผู้เรียน ปัญหาดังกล่าวผู้สอนสามารถ ปรับเปลี่ยนให้ เหมาะสมกับสถานการณ์จริ ง รวมถึงการ เพิ่มเติมเทคนิควิธีสอนใหม่เข้าไป ้ เพื่อให้เกิดผล การเรียนรู้ที่ดียิ่งขึ้นได้ ทั้งนี้ในการนำความรู้ไปใช้ มีเป้าหมายสำคัญคือ องค์ความรู้ สามารถ น าไปใช้ในการพัฒนาคน พัฒนางาน และพัฒนาองค์กร

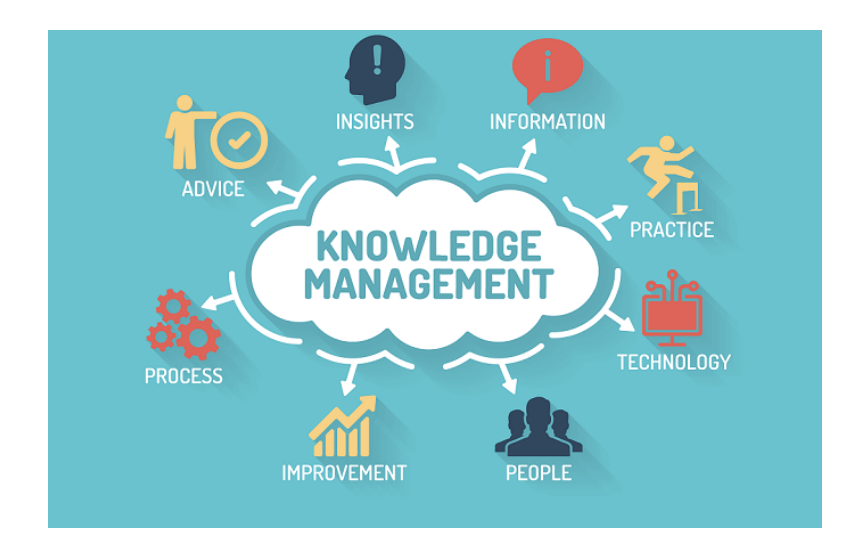

**ขั้นตอนที่ 4 การเก็บรักษาความรู้ (Knowledge Maintenance)** การเก็บรักษาความรู้ ่ หมายถึง กระบวนการทบทวนความถูกต้อง ความทันสมัยของความรู้ก่อนที่จะนำไปไว้ในระบบ ฐานความรู้ (Knowledge Base) ขององค์กรโดยเฉพาะอย่างยิ่งความรู้จากความสำเร็จ (Best Practice) เทคนิควิธีการ (Know-How) ในการแก้ปัญหาต่างๆ ในการทำงาน เพราะสิ่งเหล่านี้สามารถพัฒนาได้ จน กลายเป็นภูมิปัญญา (Wisdom) ขององค์กรได้ เพราะการจัดการความรู้ในสังคมไทยปัจจุบันหลาย ้องค์กรได้นำข้อสรุป ที่ได้จากกระบวนการแลกเปลี่ยนเรียนรู้ในรูปแบบต่างๆ ไปไว้บนเว็บไซต์ของ

้องค์กร โดยบางองค์กรยังไม่เคยนำองค์ความรู้ดังกล่าวไปทดลองใช้จริง หากมีการนำไปใช้แล้วพบ ปัญหาหรือผลที่เกิดขึ้นไม่เป็นไปตามเจ้าของความรู้ สิ่งเหล่านี้ถือเป็นการตรวจสอบความถูกต้อง ก่อน ้จะนำองค์ความรู้ดังกล่าวไปเผยแพร่ให้กับบุคลากรท่านอื่นที่เกี่ยวข้องต่อไป นอกจากนี้การ ิทบทวนความถูกต้องจะต้องดำเนินการอย่าง ต่อเนื่อง เพราะบริบทแวดล้อมในการทำงาน เกิดการ เปลี่ยนแปลงตลอดเวลา ดังนั้น ความรู้ในการทำงานที่ดีจะต้องมีความถูกต้องและทันสมัยอยู่เสมอ ดังนั้นในการปรับปรุงความรู้ จึงเป็นสิ่งที่ต้องกระทำอย่างต่อเนื่อง ไม่ใช่ทำแค่ปีนี้เสร็จแล้วก็จบ หาก ้นำความรู้ ดังกล่าว ไปใช้ซ้ำแล้วผลไม่ได้ตามที่คาดหวังผู้ที่รับผิดชอบในการจัดเก็บความรู้ขององค์กร จะต้องนำมาปรับให้ทันต่อเหตุการณ์ด้วย

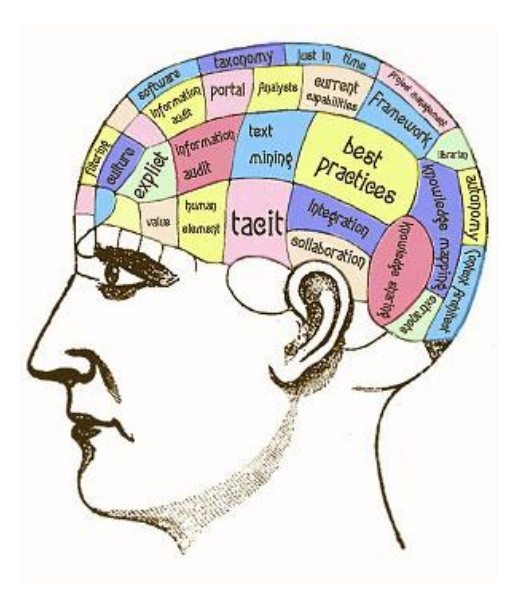

# **7 ขั้นตอนในการจัดการความรู้ ของ กพร.**

1. การบ่งชี้ความรู้ ( Knowledge Identification )

ขั้นตอนนี้เป็นการค้นหาว่าองค์กรมีความรู้อะไรบ้าง รูปแบบใด อยู่ที่ใคร และความรู้อะไร ที่องค์กรจำเป็นต้องมี ทำให้องค์กรทราบว่าขาดความรู้อะไรบ้าง หรือการทำแผนที่ความรู้ (Knowledge Mapping) เพื่อหาว่าความรู้ใดมีความสำคัญสำหรับองค์กร แล้วจัดลำดับความสำคัญ ของความรู้เหล่านั้น เพื่อให้องค์กรวางขอบเขตของการจัดการความรู้และสามารถจัดสรรทรัพยากรได้ อย่างมีประสิทธิภาพและประสิทธิผล

2. การสร้างและแสวงหาความรู้ ( Knowledge Creation and Acquisition )

้จากแผนที่ความรู้ องค์กรจะทราบว่ามีความรู้ที่จำเป็นต้องมีอยู่หรือไม่ ถ้ามีแล้วองค์กรก็ ้จะต้องหาวิธีการในการดึงความรู้จากแหล่งต่างๆ ที่อาจอยู่กระจัดกระจายมารวมไว้เพื่อจัดทำเนื้อหา ให้เหมาะสมและตรงกับความต้องการของผู้ใช้ สำหรับความรู้ที่จำเป็นต้องมีแต่ยังไม่มีนั้น องค์กรอาจ ้สร้างความรู้จากความรู้เดิมที่มีอยู่ หรือนำความรู้จากภายนอกองค์กรมาใช้ก็ได้

่ ปัจจัยสำคัญที่ทำให้ขั้นตอนนี้ประสบความสำเร็จคือ บรรยากาศและวัฒนธรรมขององค์กร ที่เอื้อให้บุคลากรกระตือรือร้นในการแลกเปลี่ยนเรียนรู้ซึ่งกันและกันเพื่อใช้ในการสร้างความรู้ใหม่ๆ ตลอดเวลา นอกจากนี้ระบบสารสนเทศก็มีส่วนช่วยให้บุคลากรสามารถแลกเปลี่ยนเรียนรู้จากกันได้ รวดเร็วและการเสาะแสวงหาความรู้ใหม่ ๆ จากภายนอกก็ท าได้รวดเร็วยิ่งขึ้น

3. การจัดความรู้ให้เป็นระบบ ( Knowledge Organization )

เมื่อมีเนื้อหาความรู้ที่ต้องการแล้ว องค์กรต้องจัดความรู้ให้เป็นระบบ เพื่อให้ผู้ใช้สามารถ ค้นหาและนำความรู้ดังกล่าวไปใช้ประโยชน์ได้ การจัดความรู้ให้เป็นระบบหมายถึง การจัดทำสารบัญ และจัดเก็บความรู้ประเภทต่างๆเพื่อให้เก็บรวบรวมการค้นหา การนำมาใช้ทำได้ง่ายและรวดเร็ว

ตัวอย่างการแบ่งชนิดหรือประเภทของความรู้จะขึ้นอยู่กับว่าผู้นำไปใช้อย่างไร และ ลักษณะการทำงานของบคลากรเป็นแบบไหน โดยทั่วไปแบ่งตามสิ่งต่อไปนี้

· ความชำนาญ หรือความเชี่ยวชาญของบุคลากร เช่น จัดทำทำเนียบผู้เชี่ยวชาญ

- · หัวข้อ/ หัวเรื่อง
- · หน้าที่/ กระบวนการ

· ประเภทของผลิตภัณฑ์ บริการ ตลาด หรือกลุ่มลูกค้า เป็นต้น

4. การประมวลและกลั่นกรองความรู้( Knowledge Codification and Refinement ) ้นอกจากการจัดทำสารบัญความรู้อย่างเป็นระบบแล้วองค์กรต้องประมวลความรู้ให้อยู่ใน รูปแบบและภาษาที่เข้าใจง่าย และใช้ได้ง่าย ซึ่งอาจทำหลายลักษณะคือ

· การจัดทำหรือปรับปรุงรูปแบบของเอกสารให้เป็นมาตรฐานเดียวกันทั่วทั้งองค์กร ทำ ให้การป้อนข้อมูล การจัดเก็บ การค้นหาและการใช้ข้อมูลทำได้สะดวกและรวดเร็ว

· การใช้ " ภาษา " เดียวกันทั่วทั้งองค์กร โดยจัดทำคำอภิธานศัพท์ของคำจำกัดความ ความหมายของคำต่างๆที่แต่ละหน่วยงานใช้ในการปฏิบัติงานเพื่อให้มีความเข้าใจตรงกัน มีการ ปรับปรุงให้ทันสมัยตลอดเวลารวมทั้งต้องให้ผู้ใช้สามารถค้นหาและเปิดใช้ได้อย่างสะดวกรวดเร็ว · การเรียบเรียง ตัดต่อ และการปรับปรุงเนื้อหาให้มีคุณภาพดีในแง่ต่างๆ เช่น

ครบถ้วน เที่ยงตรง ทันสมัยสอดคล้องและตรงตามความต้องการของผู้ใช้

5. การเข้าถึงความรู้( Knowledge Access )

องค์กรต้องมีวิธีการในการจัดเก็บและกระจายความรู้เพื่อให้ผู้อื่นใช้ประโยชน์ได้ โดยทั่วไป การกระจายความรู้ให้ผู้ใช้มี 2 ลักษณะคือ

1."Push" (การป้อนความรู้) คือการส่งข้อมูล/ความรู้ให้ผู้รับโดยผู้รับไม่ได้ร้องขอ เช่น การส่งหนังสือเวียนแจ้งให้ทราบเกี่ยวกับกิจกรรมต่างๆ หรือข้อมูลเกี่ยวกับผลิตภัณฑ์หรือปริการของ องค์กร

2."Pull" (การให้โอกาสเลือกใช้ความรู้) คือการที่รับผู้รับสามารถเลือกรับหรือใช้แต่ เฉพาะข้อมูล/ความรู้ที่ต้องการเท่านั้น ซึ่งช่วยลดปัญหาการได้รับข้อมูล/ความรู้ที่ไม่ต้องการมาก เกินไปองค์กรควรท าให้เกิดความสมดุลระหว่างการกระจายความรู้แบบ "Push" และ "Pull" เพื่อ ประโยชน์สูงสุดแก่ผู้ใช้ข้อมูล/ ความรู้

6. การแบ่งปันแลกเปลี่ยนความรู้ ( Knowledge Access )

การแบ่งปันความรู้ประเภท Explicit วิธีที่นิยม เช่น การจัดทำเอกสาร จัดทำฐานความรู้ หรือการจัดทำสมุดหน้าเหลืองโดยนำเทคโนโลยีสารสนเทศมาใช้ทำสามารถเข้าถึงความรู้ได้ง่ายและ รวดเร็วยิ่งขึ้น

การแบ่งปันความรู้ประเภท Tacit สามารถท าได้หลายรูปแบบขึ้นอยู่กับความต้องการและ วัฒนธรรมองค์กร ส่วนใหญ่มักจะใช้วิธีผสมผสานเพื่อผู้ใช้ข้อมูลสามรถเลือกใช้ได้ตามสะดวก วิธีการ หลักๆมีดังนี้

- ทีมข้ามสายงาน

- lnnovation &Quality Circles(IQCs)

- ชุมชนแห่งการเรียนรู้ Community of Practice หรือ CoP

- ระบบพี่เลี้ยง ( Mentoring System)

- การสับเปลี่ยนสายงาน (Job Rotation) และการยืมตัวบุคลากรมาช่วยงาน

(Secondment)

- เวทีสำหรับการแลกเปลี่ยนความรู้ ( Knowledge Forum )

7. การเรียนรู้ ( knowledge Access )

้วัตถุประสงค์ที่สำคัญที่สุดในการจัดการความรู้คือ การเรียนรู้ของบุคลากรและนำความรู้ นั้นไปใช้ประโยชน์ในการตัดสินใจแก้ไขปัญหาและปรับปรุงองค์กร กล่าวคือหากองค์กรใดก็ตามถึงแม้ ้จะมีวิธีการในการกำหนด รวบรวม คัดเลือกถ่ายทอดและแบ่งปันความรู้ที่ดีเพียงใดก็ตาม หาก ้บุคลากรไม่ได้เรียนรู้และนำไปใช้ประโยชน์ก็เป็นการสูญเปล่าของเวลาและทรัพยากรที่ใช้ ดังคำกล่าว ของ Peter Senge ที่ว่า " ความรู้คือความสามารถในการทำอะไรก็ตามอย่างมีประสิทธิผล "

การเรียนรู้ของบุคลากรจะทำให้เกิดความรู้ใหม่ๆขึ้น ซึ่งจะไปเพิ่มพูนองค์ความรู้ของ องค์กรที่มีอยู่แล้วให้มากขึ้นเรื่อยๆความรู้นี้ก็จะถูกน าไปใช้เพื่อสร้างความรู้ใหม่ๆอีกเป็นวงจรที่ไม่มีที่ สิ้นสุด ที่เรียกว่า " วงจรการเรียนรู้ "

ซึ่งวงจรความรู้ เริ่มจาก องค์ความรู้ แล้วไปสู่ การนำความรู้ไปใช้ เมื่อนำความรู้ไปใช้แล้ว ก็จะท าให้ เกิดการเรียนรู้และประสบการณ์ใหม่ ๆ ซึ่งจะหมุนวนกลับไปเป็น องค์ความรู้ อีกครั้งหนึ่ง

#### **การจัดการความรู้**

**Knowledge Management (KM) เรื่อง การเพิ่มประสิทธิภาพในการปฏิบัติงานและการปฏิบัติงานร่วมกัน Google Apps for Work สถาบันวิจัยและพัฒนา มหาวิทยาลัยราชภัฏล าปาง**

#### **ขอบเขตหัวข้อ**

- 1. การเข้าสู่ระบบเพื่อใช้งาน
- 2. การใช้งาน Google Drive
- 3. การนำเข้าข้อมูลจากภายนอก Google Drive
- 4. การใช้งาน Google Docs การทำเอกสารออนไลน์
- 5. การใช้งาน Google Docs ในการแชร์เอกสาร
- 6. การใช้งาน Google Sheet การทำตาราง
- 7. การใช้งาน Google Sheet ในการแชร์เอกสาร
- 8. การใช้งาน Google Form เพื่อนำไปใช้ในงานบริหารงาน
- 9. การใช้งาน Google Calendar ปฏิทิน
- 10. การสร้าง Short URL และ QR Code เพื่อนำไปใช้ในงานบริหารงาน

# **1. การเข้าสู่ระบบเพื่อใช้งาน**

การใช้งาน google drive สำหรับเอกสารนี้ เราจะใช้ G suite for Education ที่ได้รับจาก มหาวิทยาลัยในการใช้งาน โดยไปที่เว็บไซต์ Google.co.th และเข้าสู่ระบบที่อยู่มุมขวาบน

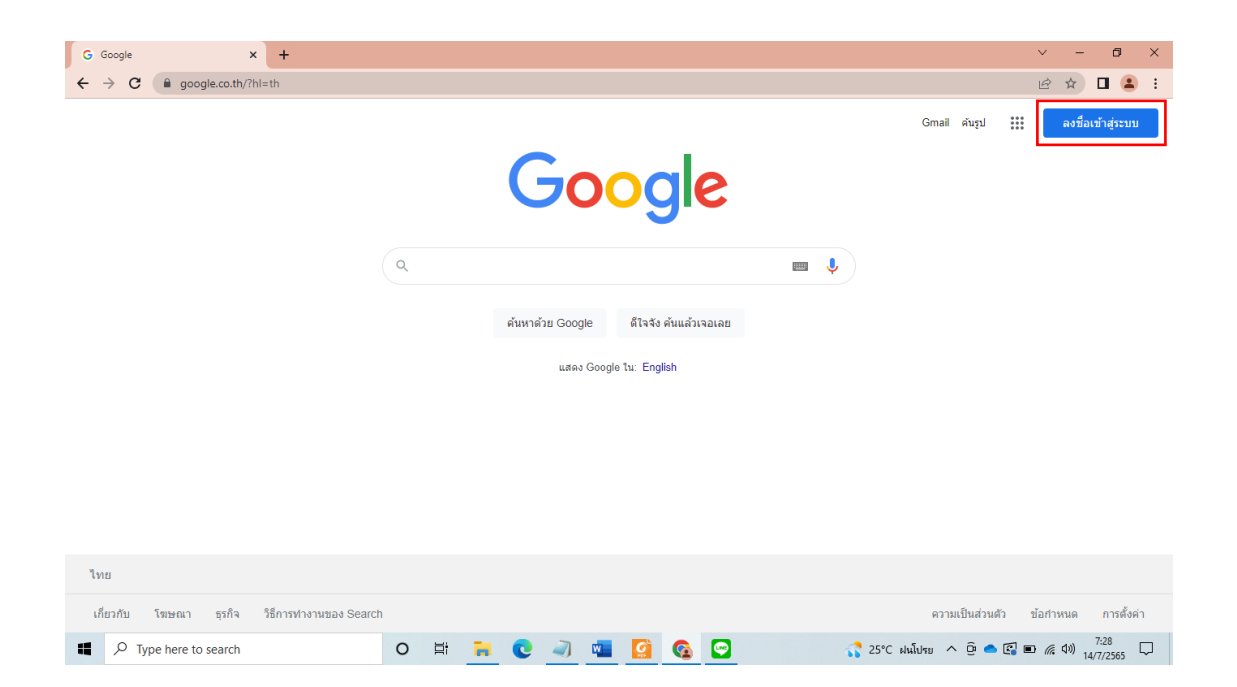

หากเคยเข้าสู่ระบบแล้ว สามารถคลิกเพื่อที่บัญชีของท่านเพื่อเข้าใช้งานได้เลย แต่ถ้ายังไม่เคย เข้าใช้ ให้กด ใช้บัญชีอื่น เพื่อเข้าใช้งาน

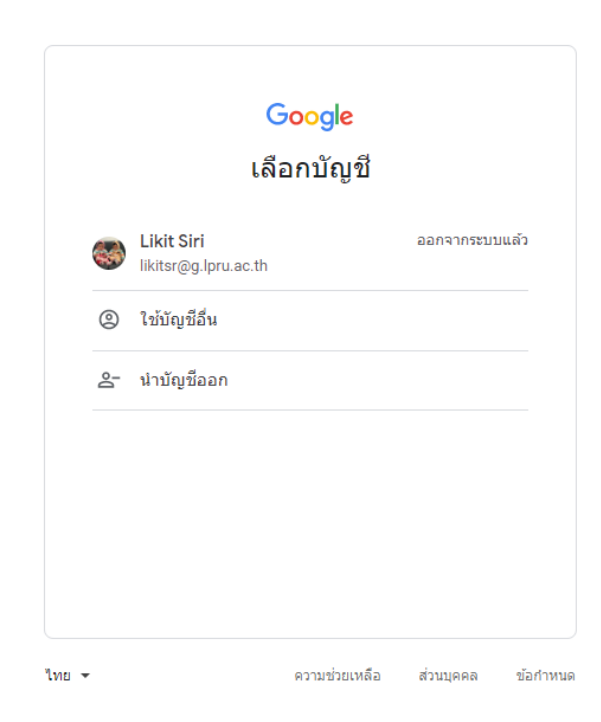

ใส่บัญชี google ของท่าน และกดถัดไป เพื่อกรอกรหัสผ่าน

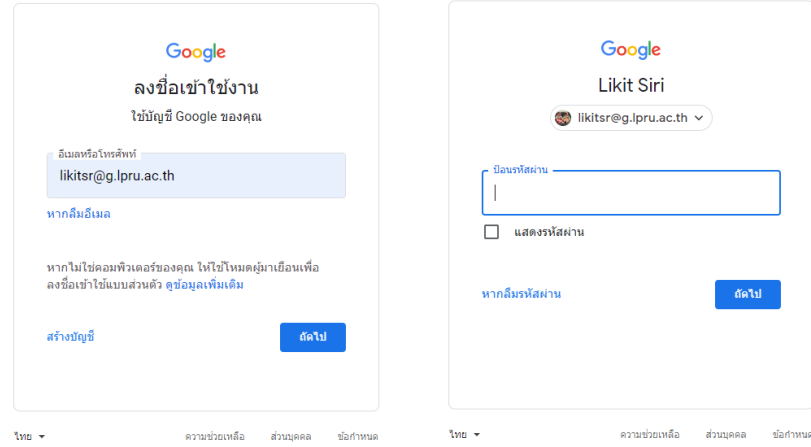

หลังจากเข้าสู่ระบบเรียบร้อยแล้ว มุมขวาบนจากปรากฏรูปโปรไฟล์ที่ท่านกำหนดไว้ ถ้าคลิก

ดูจะแสดงรายละเอียดของบัญชี

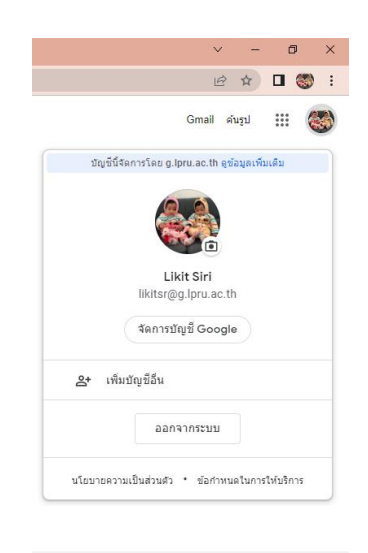

# **2. การใช้งาน Google Drive**

หลังจากเข้าสู่ระบบแล้วให้เราคลิกที่สัญลักษณ์ เพื่อเริ่มใช้งาน Google Drive คลิก ไดร์ฟ ดังรูป

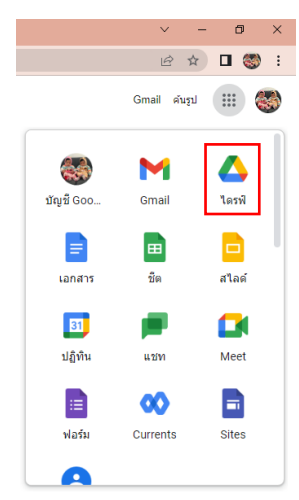

หน้าตา และส่วนประกอบของ google drive จะปรากฏดังรูป

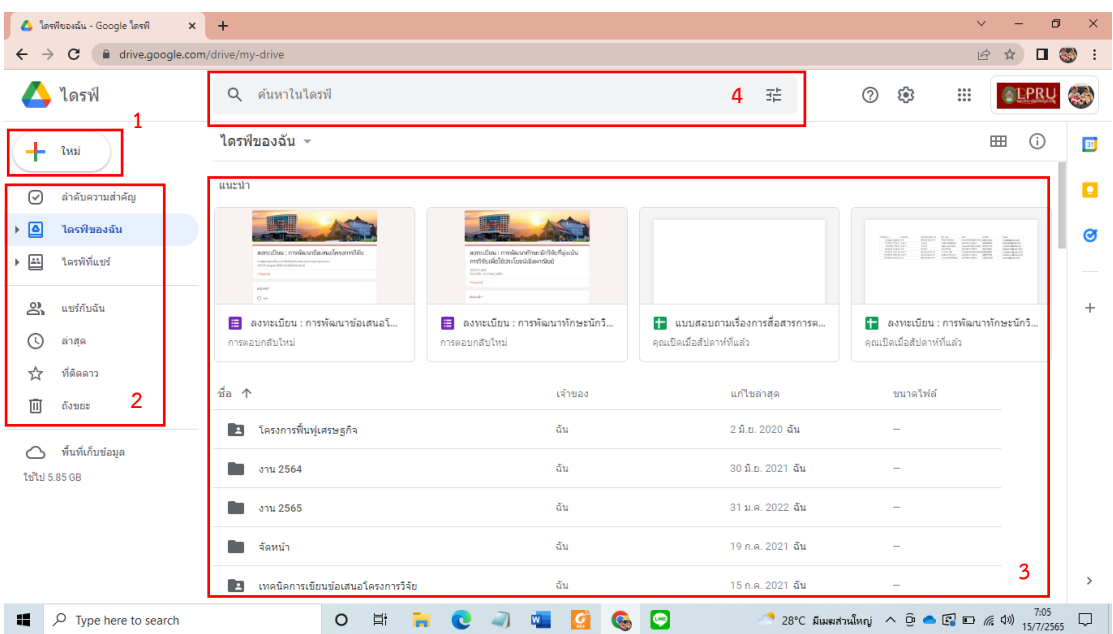

- 1. คำสั่ง สำหรับสร้าง ไฟล์งาน หรือ folder
- 2. เมนูสำหรับ แสดงไฟล์งาน หรือ folder
- 3. หน้าต่างแสดงไฟล์งาน หรือ folder ที่อยู่ในไดร์ฟ
- 4. ช่องสำหรับค้นหา โดยระบุคำ

# **การติดตั้ง google driver ของอุปกรณ์**

# คลิก <sup>2003</sup> และเลือก ดาวโหลดไดรฟ์สำหรับเดสก์

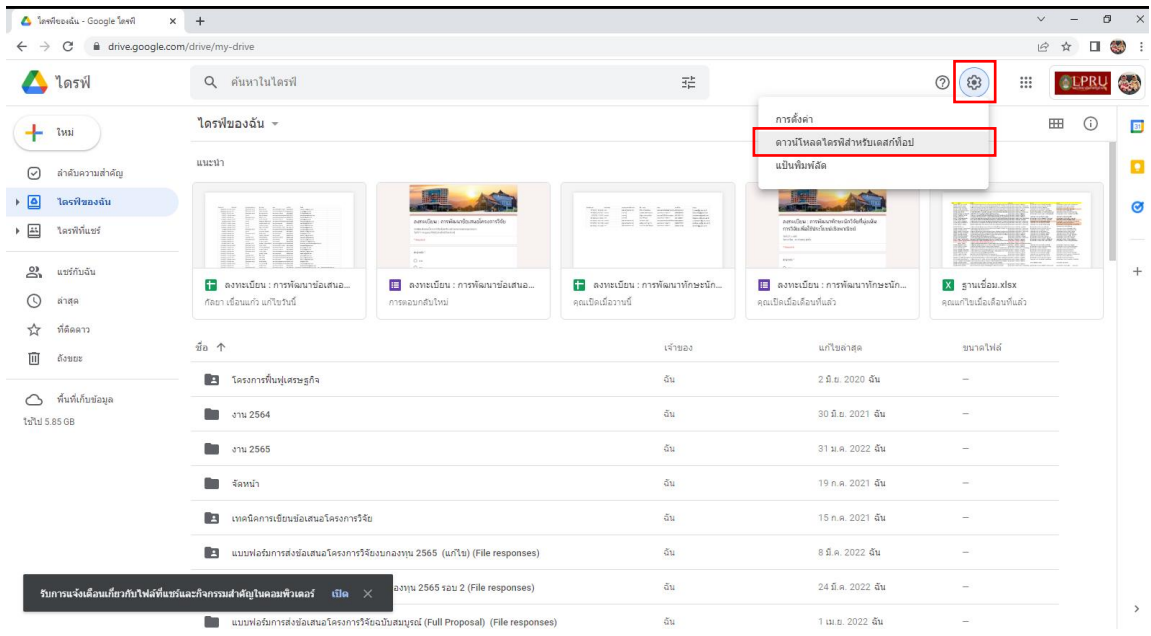

# จะปรากฏหน้าต่างใหม่ขึ้นมา ให้คลิก ดาวน์โหลดไดรฟ์สำหรับเดสก์ท๊อป<br>< > c = seg@com/afingdannias/

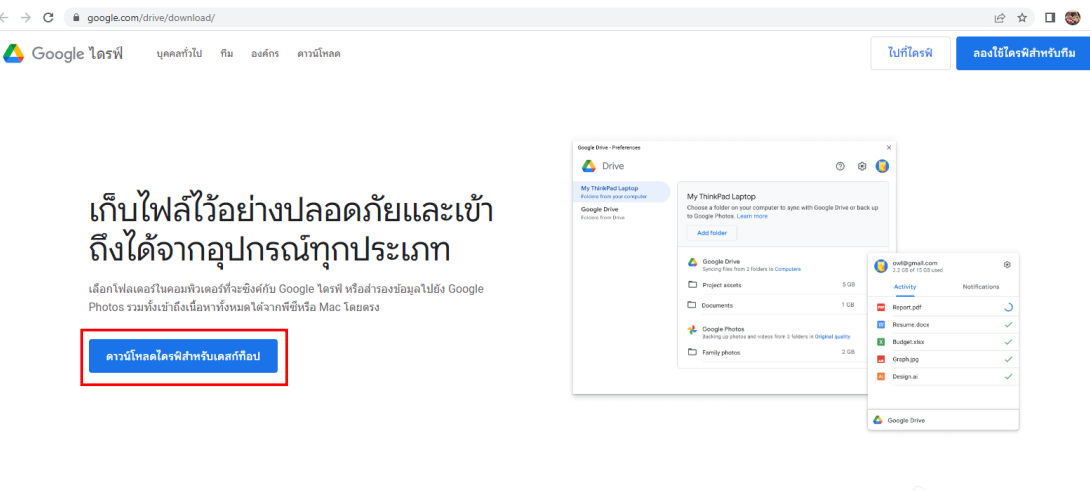

ใช้งานไดรฟ์ในอุปกรณ์เคลื่อนที่ของคุณ

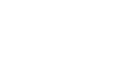

# คลิกไฟล์ที่ดาวน์โหลด เพื่อติดตั้ง คลิก Install

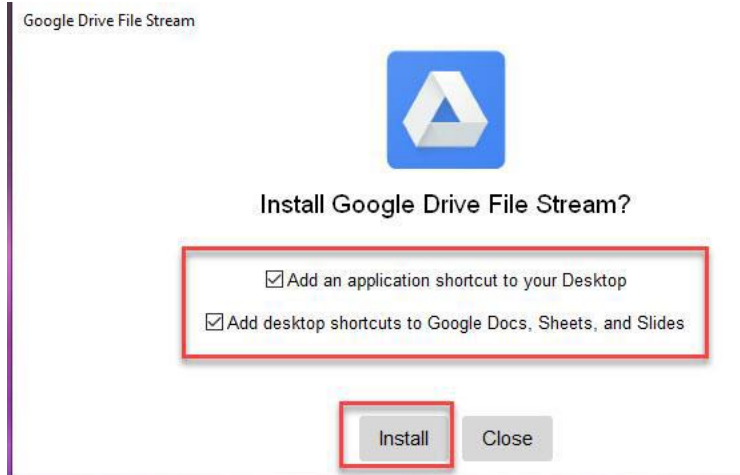

#### คลิกเริ่มต้นใช้งาน

& มินดีต้อนรับสู่ Google ใดรที

# ขอแนะนำ Google ไดรฟ์สำหรับคอมพิวเตอร์ของคุณ

ไดรฟ์คือวิธีเก็บไฟล์ให้ปลอดภัยและสามารถเข้าถึงได้ง่ายในคอมพิวเตอร์ โทรศัพท์ แท็บเล็ต และเว็บที่ drive.google.com โดยไม่เสียค่าใช้จ่ายใดๆ

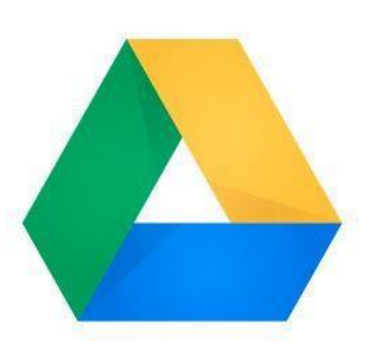

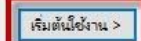

 $\times$ 

กรอก username และ password เพื่อใช้งาน

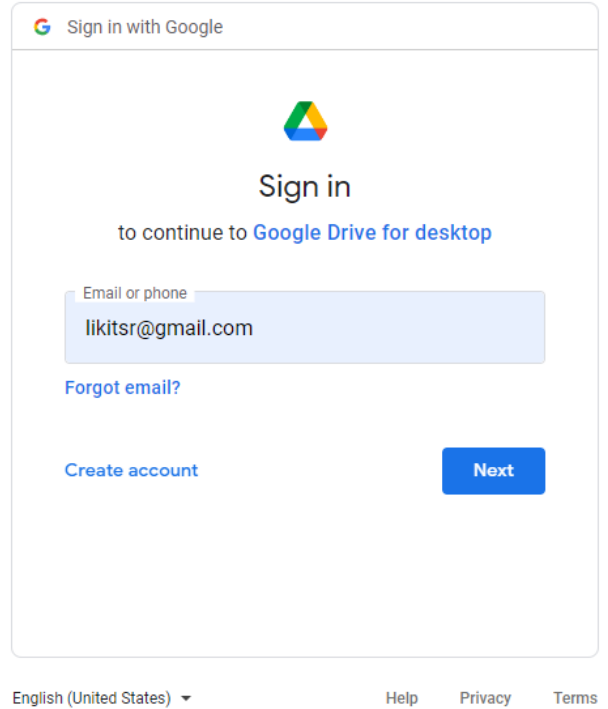

หลังจาก login เรียบร้อยแล้ว สังเกตที่มุมขวาล่างของจอ จะแสดง icon รูป คลิกดูจะแสดงสถานะบัญชีของท่าน

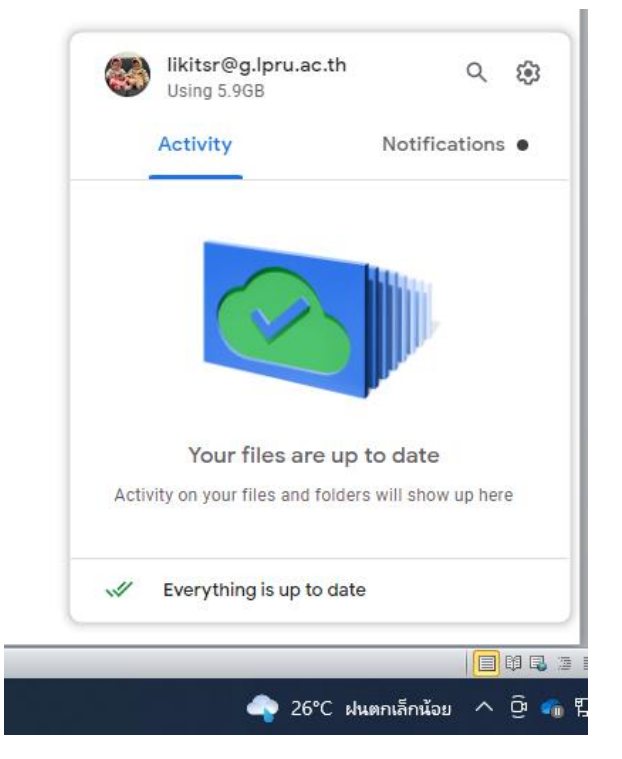

หน้าต่าง explore จะปรากฏ Drive ใหม่ขึ้นมา ชื่อ Google Drive ข้างใน จะปรากฏ icon 2 อัน ชื่อ Shared drives และ my Drive

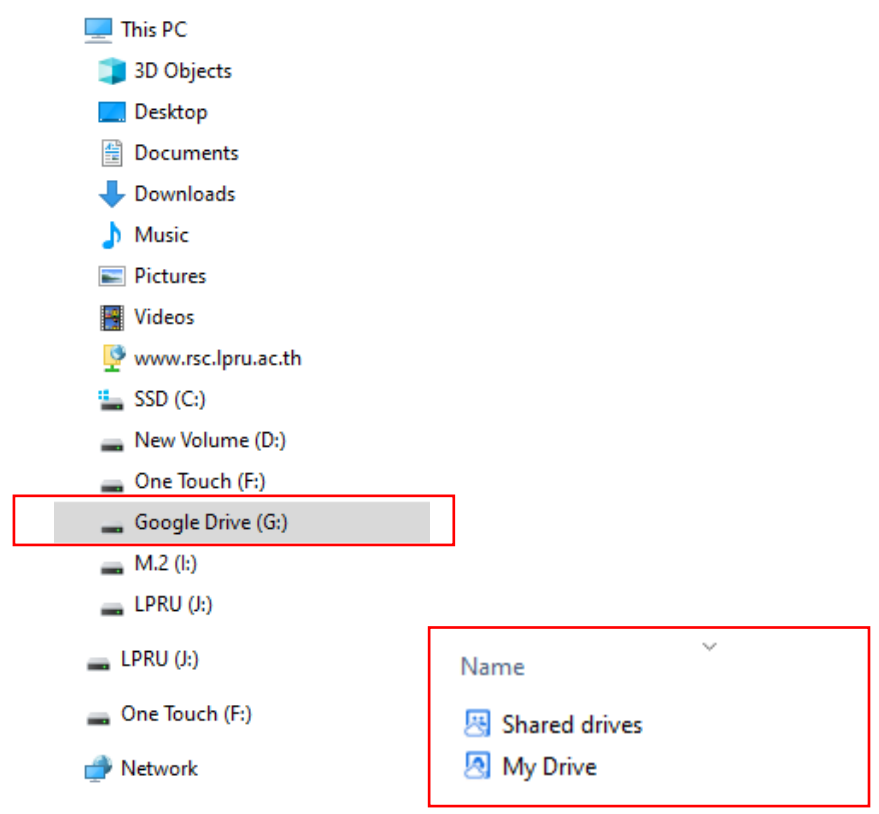

การใช้งาน google Drive บน pc เราจะใช้งานใช้ส่วน my Drive ถ้าเราเข้าไปจะแสดงไฟล์งานทุก อย่างที่อยู่ใน Drive ของเรา

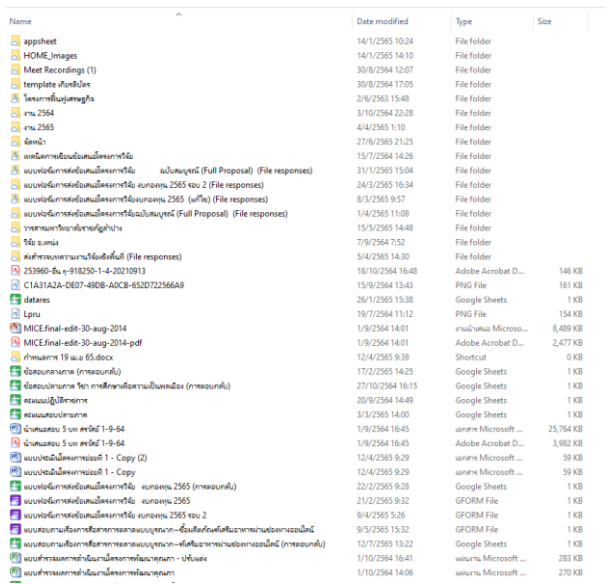

# **3. การน าเข้าข้อมูลจากภายนอก Google Drive**

การนำเข้าข้อมูลจากภายนอก Google Drive สามารถ ทำได้ 2 วิธี คือ อัพโหลด ผ่านเว็บเบราว์เซอร์ และอัพโหลด ผ่าน my Drive ที่เราสร้างขึ้น ดังหัวข้อก่อนหน้านี้

#### **อัพโหลดผ่านเว็บเบราว์เซอร์**

การอัพโหลดผ่านเว็บเบราว์เซอร์สามารถท าได้ 2 วิธี โดยการคลิ๊กขวาที่ว่างในไดร์ฟ และ เลือกอัพโหลดไฟล์ หรืออัพโหลดโฟลเดอร์

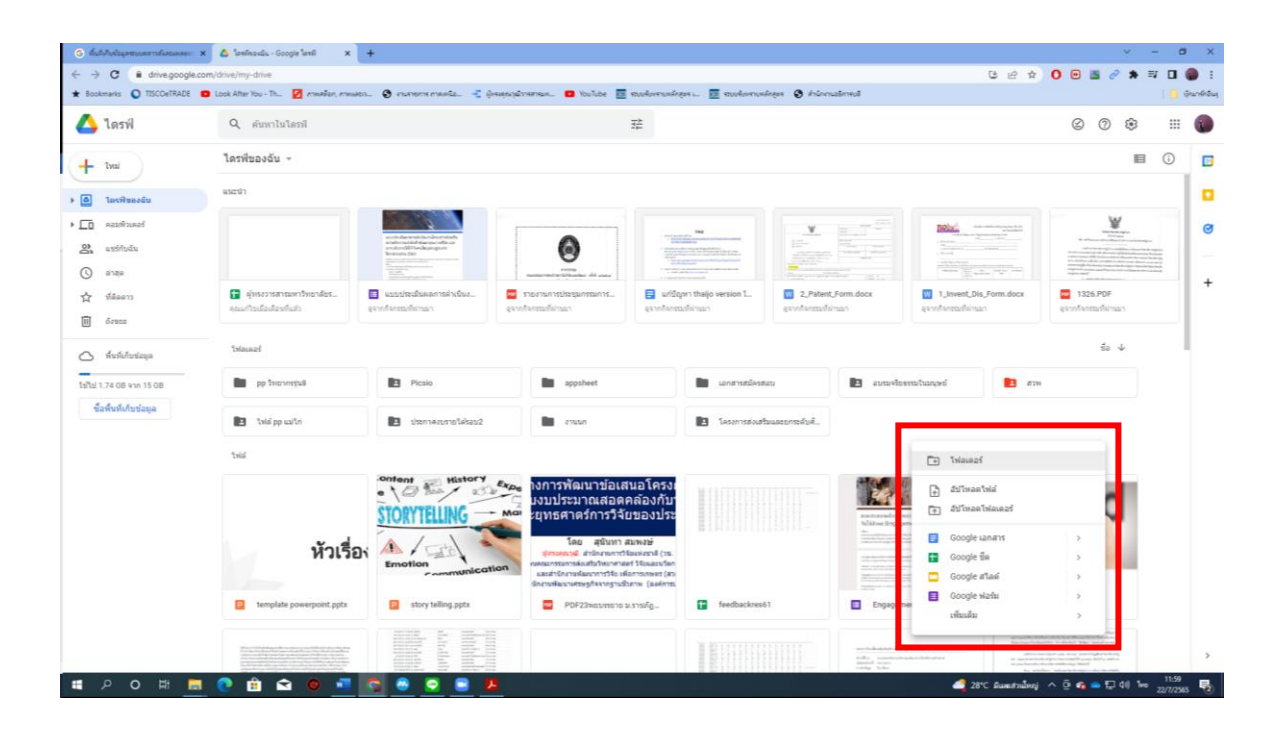

อีกวิธี เราสามารถคลิกซ้าย ไฟล์งานของเราแล้วลากเข้าสู่ไดร์ฟโดยตรง จะปรากฏคำว่า วางไฟล์ เพื่ออัพโหลดไปที่นี้ ถ้าเราต้องการที่จะอัพโหลดเข้าโฟลเดอร์ที่เราสร้างขึ้น ให้เลื่อนไฟล์ที่เรา ลากมาให้ตรงกับโฟลเดอร์นั้น

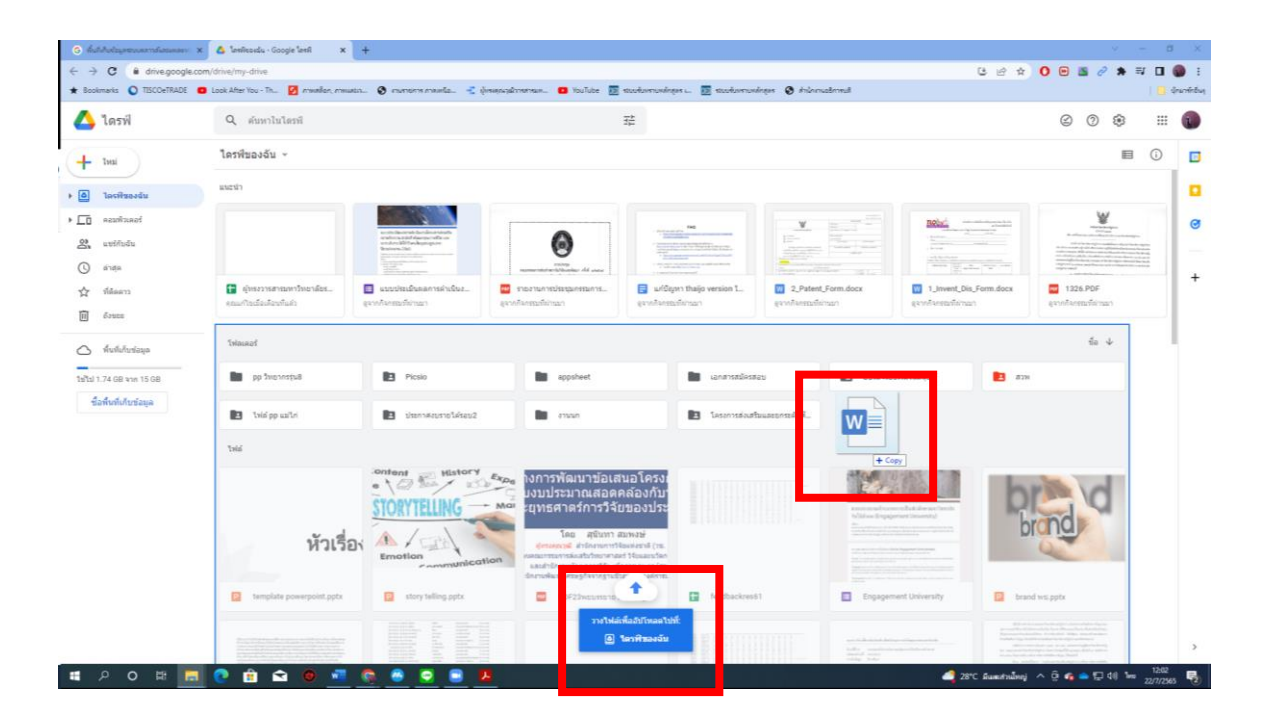

**4.** การใช้งาน Google Docs การทำเอกสารออนไลน์

การสร้างไฟล์เอกสารออนไลน์ ให้เปิด Google Drive คลิก $\left( \begin{array}{cc} + & \frac{1}{2} & \frac{1}{2} \end{array} \right)$  เลิอก google

# เอกสาร เอกสารเปล่า

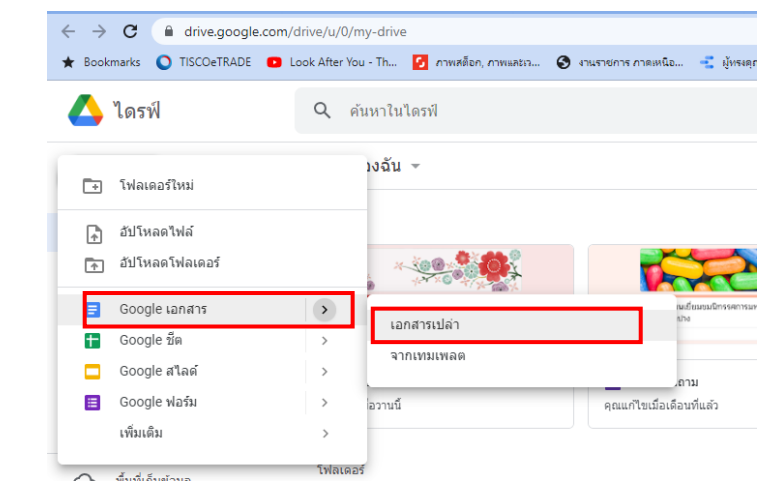

จะปรากฏหน้าต่างใหม่ รูปร่างคล้ายโปรแกรม Microsoft word

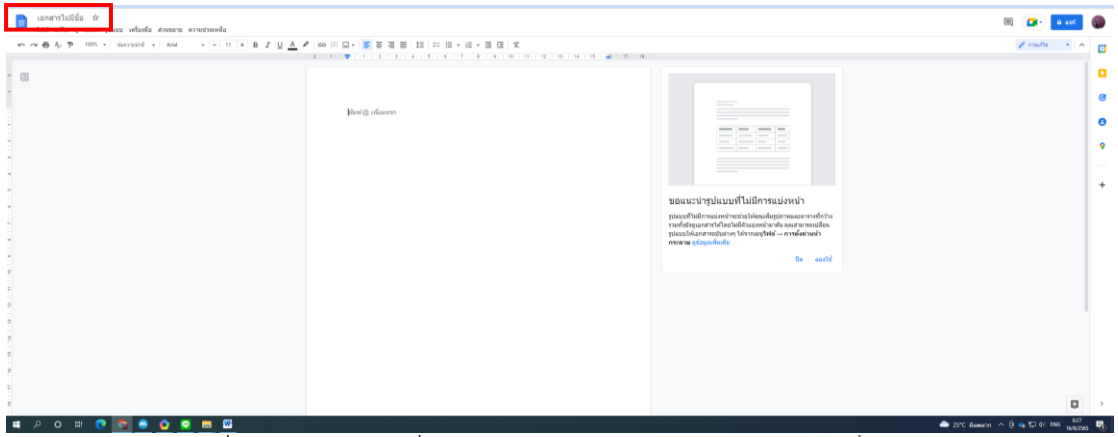

เราสามารถก าหนดชื่อของเอกสารได้ที่ส่วนหัวของเอกสาร ค าว่า **เอกสารไม่มีชื่อ** และสามารพิมพ์เนื้อของเอกสารได้ที่ส่วนกลางหน้ากระดาษ

# **5. การใช้งาน Google Docs ในการแชร์เอกสาร**

คลิกขวา ไฟล์หรือ โฟลเดอร์ที่เราต้องการแชร์ให้ผู้อื่น เลือก แชร์ ดังรูป

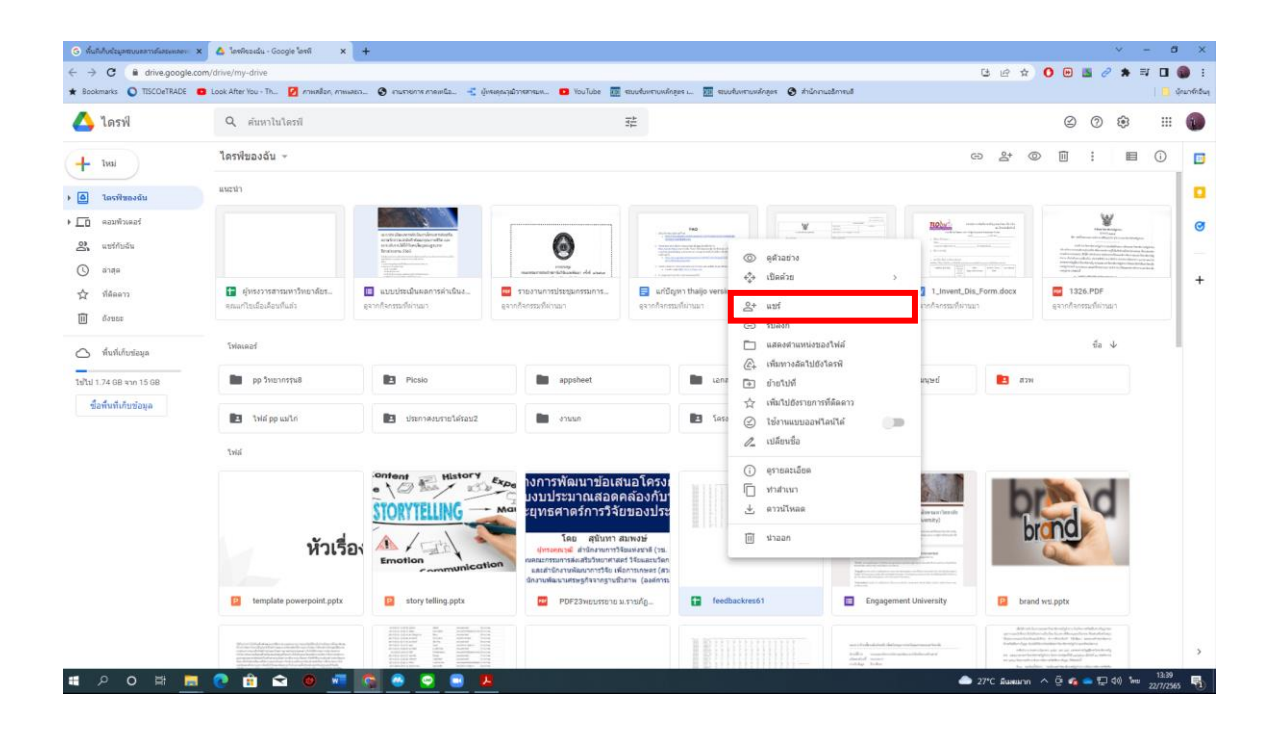

พิมพ์ Email ของผู้ที่เราต้องการแชร์ในช่อง เพิ่มผู้คนและกลุ่ม

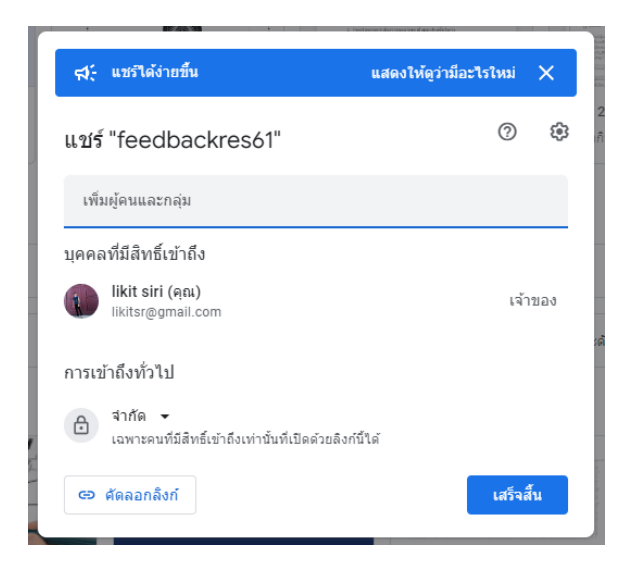

หลังจากเพิ่ม email เรียบร้อย เราสามารถกำหนดสิทธิ์การเข้าถึงไฟล์นั้นๆ เอดิเตอร์ = ผู้ที่แชร์สามารถปรับแก้ไขไฟล์ที่เราแชร์ได้

ผู้มีสิทธิ์อ่าน = ผู้ที่แชร์สามารถเปิดดูไฟล์ที่เราแชร์ได้ แต่ไม่สามาถแก้ไข

ผู้แสดงความคิดเห็น = มีสิทธิ์แสดงความคิดเห็นและให้คำแนะนำ แต่แก้ไขหรือแชร์ไฟล์กับผู้อื่นไม่ได้

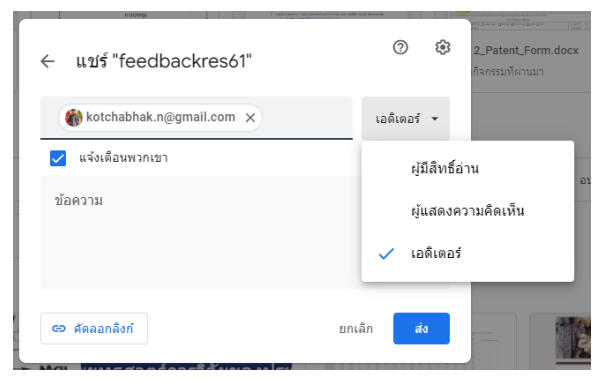

# **6. การใช้งาน Google Sheet การท าตาราง**

ไปที่ google drive เลือก $\left( \frac{1+\frac{1}{2} \ln n}{n \ln n} \right)$ คลิก google ชีต แล้วเลือก สเปรตซีตเปล่า

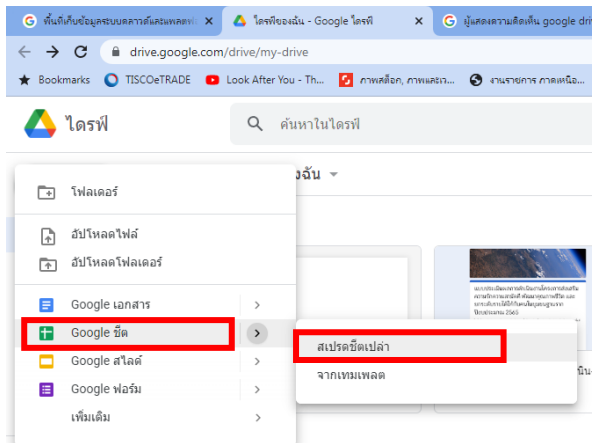

จะปรากฏหน้าต่างใหม่ขึ้นมาลักษณะคล้าย Excel

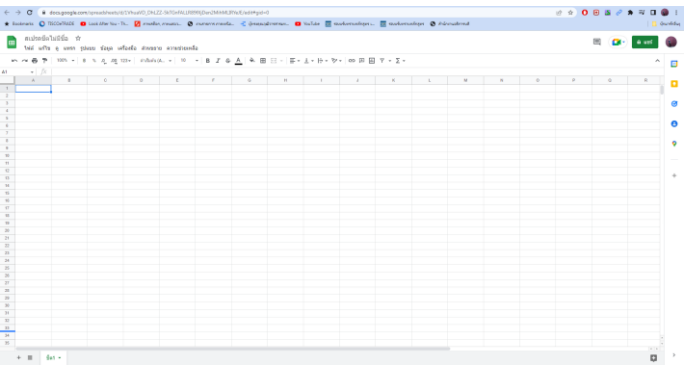

แถบเมนูของหน้าต่างเอกสารสเปรตชีตจะมีลักษณะคล้ายโปรแกรม Excel และเราสามารถตั้งชื่อไฟล์ ี ได้โดยคลิกที่ สเปรตชีตไม่มีชื่อ จากนั้นตั้งชื่อไฟล์ตามกำหนด

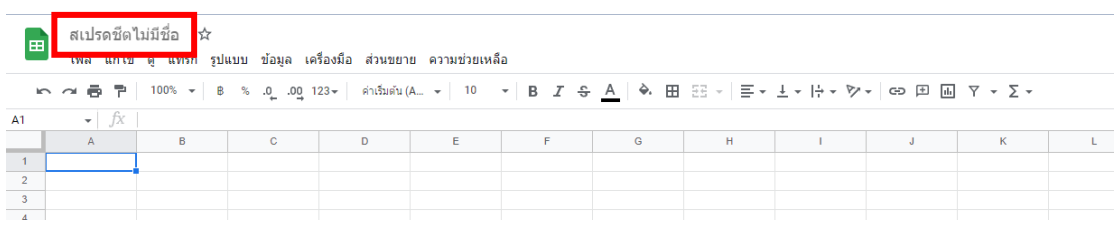

# **7. การใช้งาน Google Sheet ในการแชร์เอกสาร**

ุ ดิแชร์ การใช้งาน Google Sheet ในการแชร์เอกสาร เพื่อใช้งานร่วมกันโดย คลิก เพิ่ม Email gmail ของผู้ที่ต้องการแชร์การทำงานร่วมกันของ สเปรตชีต นี้ กดเสร็จสิ้น

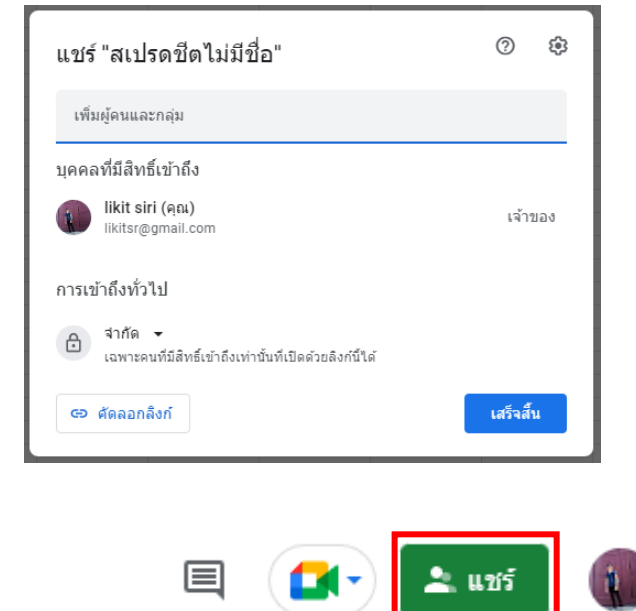

สัญลักษณ์คำว่าแชร์ จะเปลี่ยนไป

หน้าต่างสเปรตชีตจะแสดงช่องของ cell ที่ผู้ใช้งามร่วมกันทำงานอยู่ และแสดงรูปโปรไฟล์

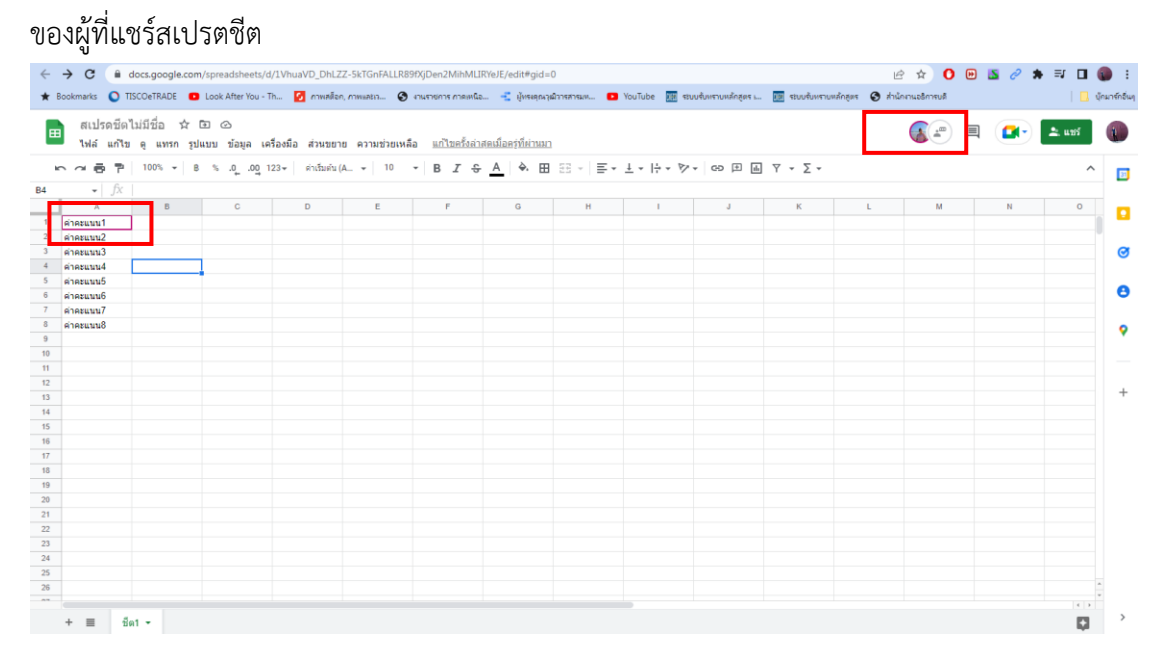

# **8. การใช้งาน Google Form เพื่อน าไปใช้ในงานบริหารงาน**

การใช้งาน google form สามารถอำนวยความสะดวกให้เราสามารถนำมาใช้ในการบริหาร ้จัดการได้ เช่น การสร้างแบบสอบถามออนไลน์ การสร้างแบบฟอร์มสำหรับการลงทะเบียน หรือเก็บ ข้อมูลต่างๆ

การสร้าง google form สำหรับแบบสอบถามออนไลน์ไปที่ google drive เลือก  $\pm$   $\frac{1}{2}$   $\frac{1}{2}$  คลิก google ฟอร์ม แล้วเลือก แบบฟอร์มเปล่า

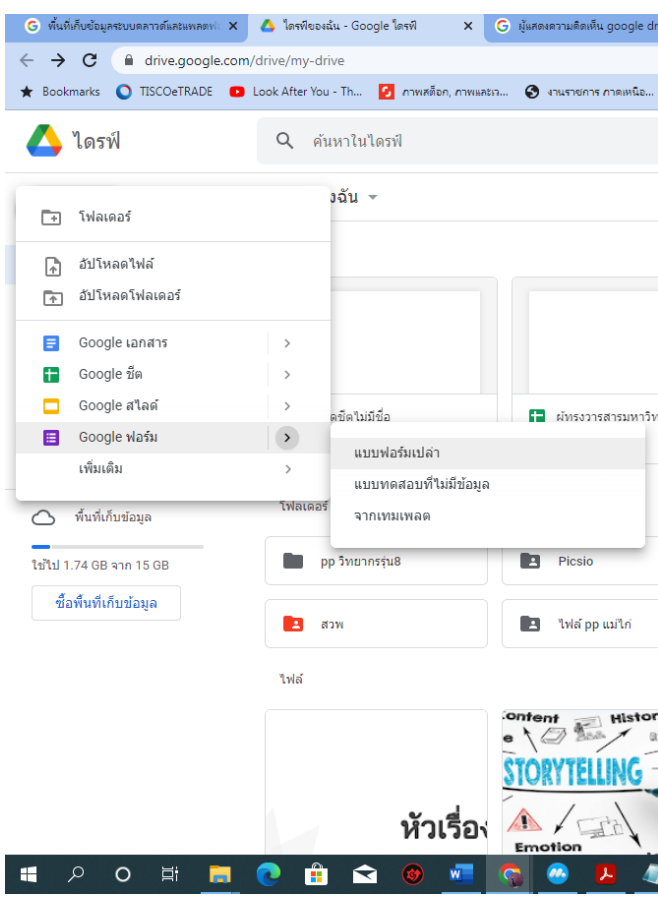

 $\leftarrow$   $\rightarrow$  **C**  $\rightarrow$  docs.google.com kmarks **O** TISCO ETADE **O** Look After You - Th... **O** mwallen, mw หลักสูตร **(จิ** สำนักงานอธิการบลี  $\bullet$ **E** จักมารักอิ่มๆ 0 0 5 d d d : ื่<mark>∷∍</mark> ฟอร์มไม่มีชื่อ หน้าแรกของฟอร์ม .<br>คำถาม การตอบกลับ การตั้งค่า ฟอร์มไม่มีชื่อ ต่าลริบายแบบฟอร์ม  $\oplus$ คำถามไม่ระบุชื่อ  $\Box$   $\Theta$  หลายตัวเลือก  $\Xi$  $\mathsf{T}_{\mathsf{T}}$ ◯ ตัวเลือกที่ 1  $\Box$ () เพิ่มตัวเลือก **หรือ เพิ่ม "อื่นๆ"**  $\boxed{\blacktriangleright}$  $\equiv$ 

ที่มุมซ้ายบน สามารถตั้งชื่อ google form โดยคลิกที่ ฟอร์มไม่มีชื่อ ตั้งชื่อ form ของเรา

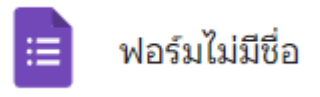

ส่วนของ form ที่แสดงอยู่ตรงกลาง คือ ส่วนที่จะแสดงให้ผู้ใช้ google form เห็น

- 1. สามารถกำหนดข้อความส่วนหัวของ form โดยคลิกที่ ฟอร์มไม่มีชื่อ และเปลี่ยนข้อความ
- 2. เพิ่มข้อคำถามที่เราต้องการสอบถาม หรือเก็บข้อมูล

การตอบกลับ การตั้งค่า คำถาม  $\oplus$ ฟอร์มไม่มีชื่อ 1  $\mathbf{B}$ คำอธิบายแบบฟอร์ม  $\rm Tr$  $\square$ คำถามไม่ระบชื่อ  $\boxed{\blacktriangleright}$  $\overline{2}$ 吕 ิ ตัวเลือกที่ 1

จะปรากฏหน้าต่างใหม่ขึ้นมา สามารถใช้งาน google form เมนูต่างๆ ดังนี้

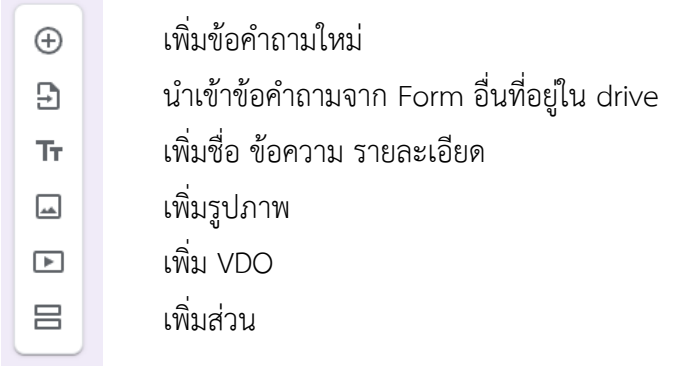

การตั้งค่าข้อคำถาม

- 1. ตั้งหัวข้อคำถาม
- 2. คำตอบ สามารถระบุให้ผู้ใช้ form เลือก หรือ กรอกข้อมูลได้
- 3. เมนูสำหรับตั้งค่าชนิดคำตอบ
- 4. เมนูสำหรับ copy ข้อคำถาม ลบข้อคำถาม และกำหนดความจำเป็นสำหรับข้อคำถามนั้นๆ

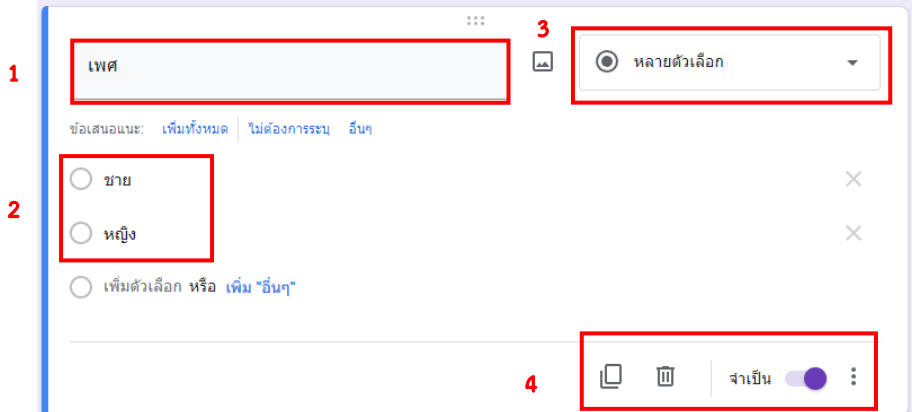

# การตั้งค่าชนิดของคำตอบ

ค าตอบสั้นๆ ใช้ส าหรับข้อความสั้นๆ 1-2 บรรทัด

ย่อหน้า ใช้สำหรับข้อความหลายบรรทัด

หลายตัวเลือก ใช้กับคำตอบที่ให้ผู้ตอบ เลือกตำตอบเพียงข้อเดียว

ช่องทำเครื่องหมาย ใช้กับคำตอบที่ผู้ตอบสามารถเลือกตอบได้หลายข้อ

เลื่อนลง ใช้กับคำตอบที่ให้ผู้ตอบ เลือกตำตอบเพียงข้อเดียว แต่รูปแบบแสดงจะเป็น

แบบ dropdown list

อัพโหลดไฟล์ ตัวเลือกนี้จะให้ผู้ตอบอัพโหลดไฟล์ส่งให้เจ้าของ google form สเกลเชิงเส้น ใช้สำหรับข้อคำถามที่ เก็บข้อมูลระดับคะแนน ตั้งแต่ 0-10

ิตารางกริตหลายตัวเลือก ใช้สำหรับข้อถามที่มาตราส่วนคะแนน สามารถเลือกตอบ

ได้ 1 แถวต่อ 1 คำตอบ

ิตารางกริตช่องทำเครื่องหมาย ใช้สำหรับข้อถามที่มาตราส่วนคะแนน โดย 1 แถว ี สามารถเลือกตอบได้ มากกว่า 1 คำตอบ

> วันที่ ใช้กับคำตอบที่ต้องระบุวันที่ เวลา ใช้กับคำตอบที่ต้องระบุช่วงเวลา

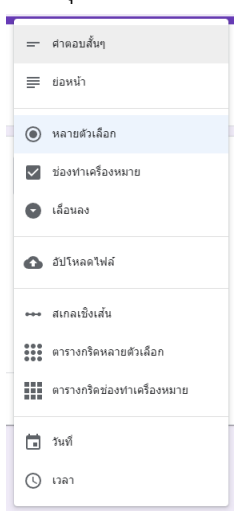

หลังจากตั้งข้อคำถามเรียบร้อยแล้วเราสามารถกำหนดค่าต่างๆ รวมถึงส่งออกฟอร์มเพื่อใช้งานได้ที่ แถบเมนูด้านบนดังนี้

- 1. กำหนดเพิ่มส่วนเสริมให้กับ google form นี้
- 2. ตั้งค่าธีม รูปส่วนหัว สีของ form และ font
- 3. แสดงตัวอย่าง ก่อนนำ form ไปใช้
- 4. เลิกทำ
- 5 ทำตั้า
- 6. ส่ง ใช้ส่งออก form เพื่อใช้งาน สามารถกำหนดการส่ง ผ่าน Email link หรือ iFram
- 7. เพิ่มเติม สามารถ ทำสำเนา ลบ form พิมพ์ กำหนดผู้ใช้งานร่วมกัน ได้ในเมนูนี้
- 8. โปรไฟล์
- 9.

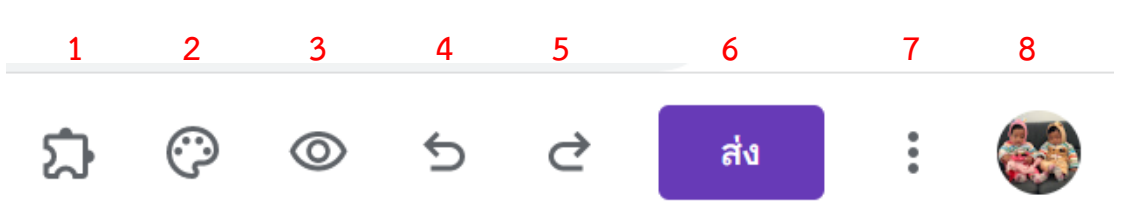

# **9. การใช้งาน Google Calendar ปฏิทิน**

การใช้งาน google calendar เราสามาถเข้าถึงได้จาก

url http://calendar.google.com หรือ คลิกที่ ปฏิทิน

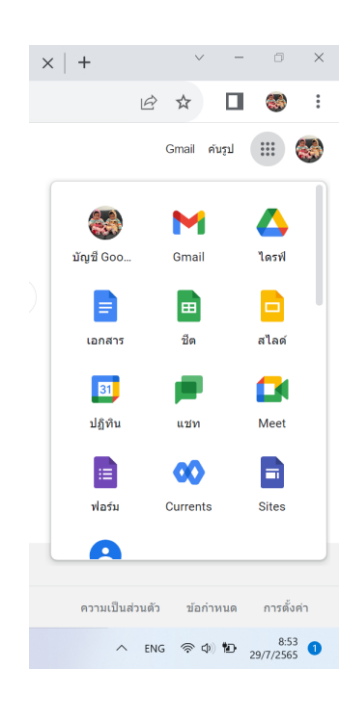

# จะปรากฏหน้าจอของปฏิทิน

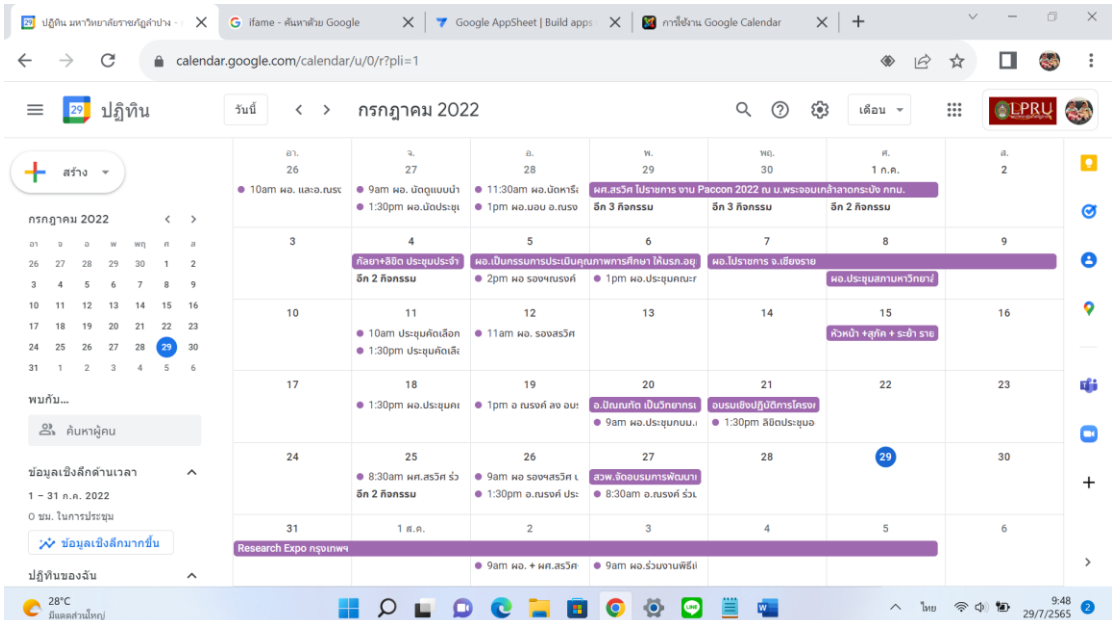

#### กดสร้าง -> กิจกรรม

- 1. เพิ่มชื่อกิจกรรม
- 2. กำหนดเวลา วันที่
- 3. เพิ่มผู้เข้าร่วมของกิจกรรม ระบบจะส่งเมลแจ้งเตือนอัตโนมัต
- 4. กำหนดโปรแกรมสำหรับใช้ดำเนินกิจกรรม
- 5. เพิ่มสถานที่ดำเนินกิจกรรม
- 6. ก าหนดตารางงาน ก าหนดสีที่จะแสดงในปฏิทิน
- 7. บันทึก

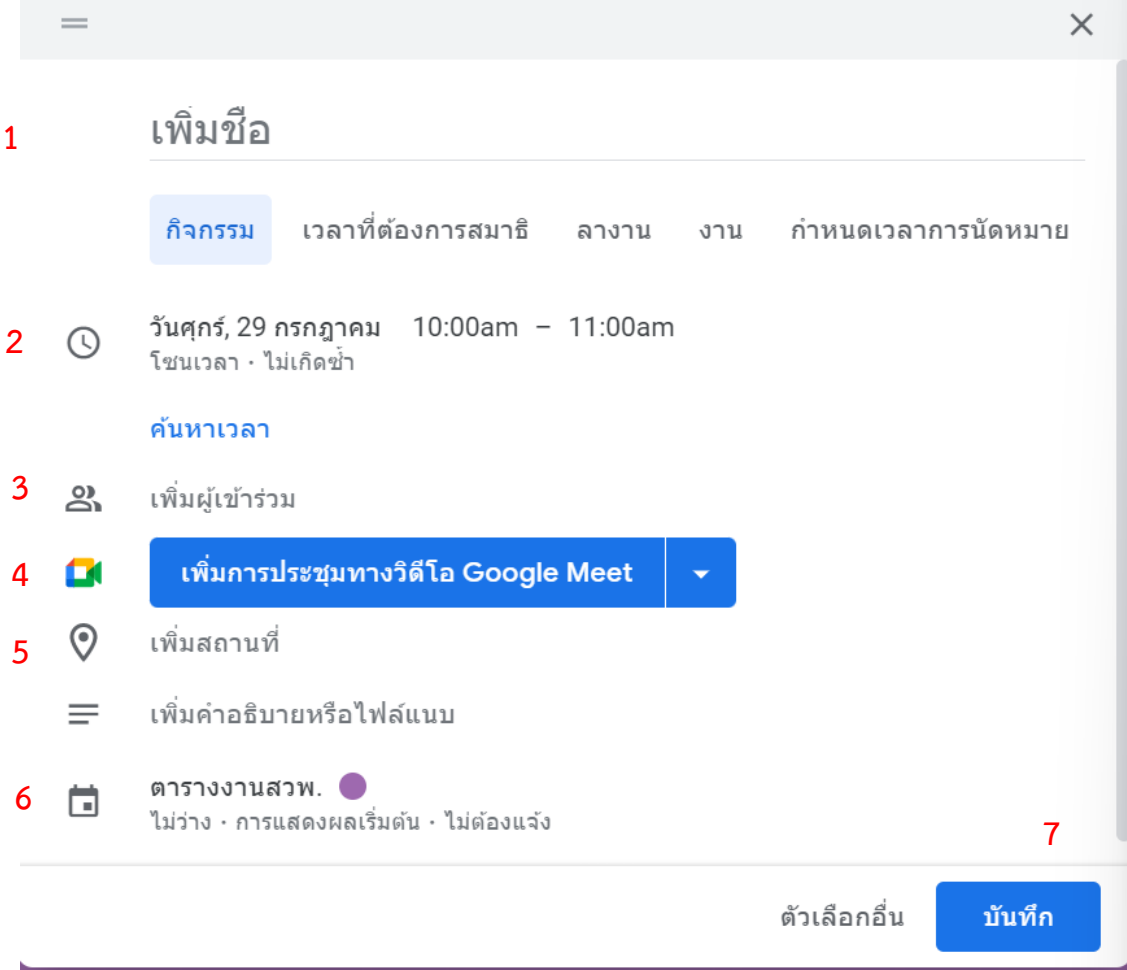

# **การใช้ปฏิทินร่วมกับผู้อื่น (Shared Calendar)**

การใช้ปฏิทินร่วมกับผู้อื่น กดที่รูปฟันเฟืองเลือกการตั้งค่า

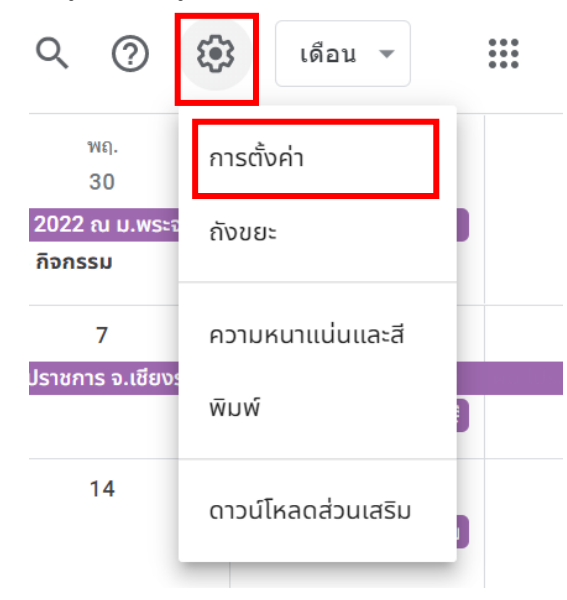

ที่เมนูด้านซ้ายมือ ให้เราเลื่อนไปที่การตั้งค่าปฏิทินของ เลือก ปฏิทินที่ต้องการแชร์ให้ผู้อื่นจะปรากฏ รายละเอียดของปฏิทินตรงส่วนกลาง

การตั้งค่าปฏิทิน

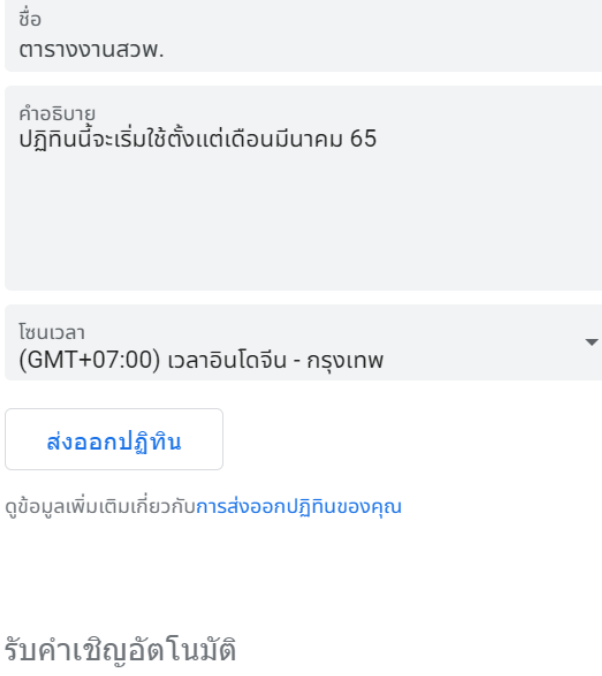

ไม่แสดงคำเชิญ

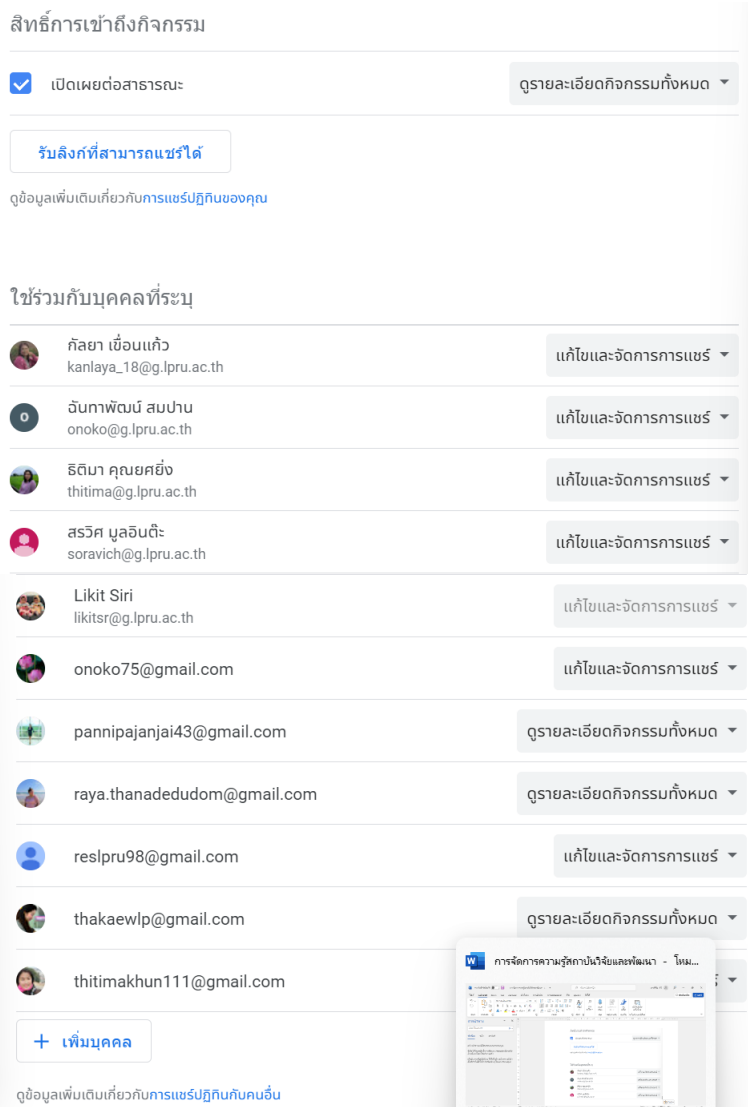

สามารถกำหนดการใช้ปฏิทินร่วมกับผู้อื่น โดยเลื่อนลงมาที่เมนู ใช้ร่วมกับบุคคลที่ระบุ คลิกเพิ่มบุคคล

การเพิ่มบุคคลใช้งานร่วมกันจะต้องใช้บัญชี gmail ของบุคคลนั้นๆ และสามารถกำหนดสิทธิ์ การเข้าถึงปฏิทินให้แต่ละบุคลคล

#### **10. การสร้าง Short URL และ QR Code เพื่อน าไปใช้ในงานบริหารงาน**

บุคลากร มหาวิทยาลัยราชภัฏลำปาง สามารถสร้าง Short URL และ QR Code ได้ที่ https://mis.lpru.ac.th/

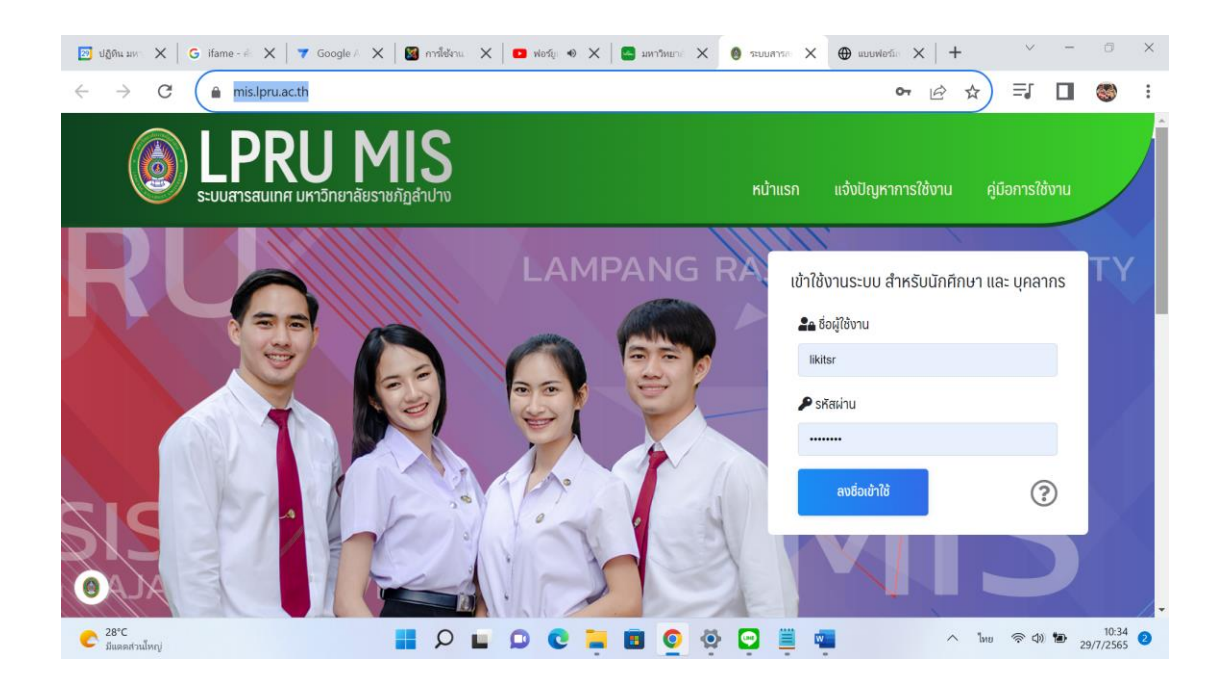

Login โดยใช้ username password ที่เราได้ลงทะเบียน Single Sign On ไว้กับมหาวิทยาลัย คลิก ย่อลิงค์ และ QR code

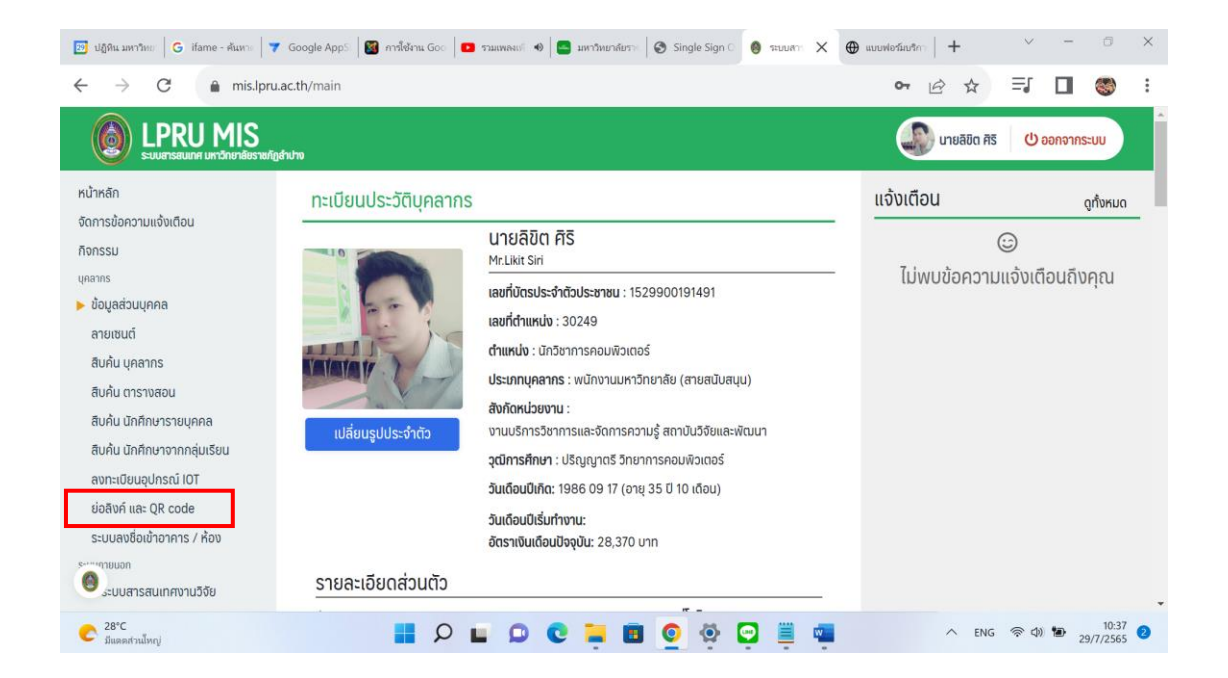

่ ใส่ url ที่เราต้องการย่อลิงก์ให้สั้น และกำหนดหัวข้อ จากนั้นกด ย่อ URL

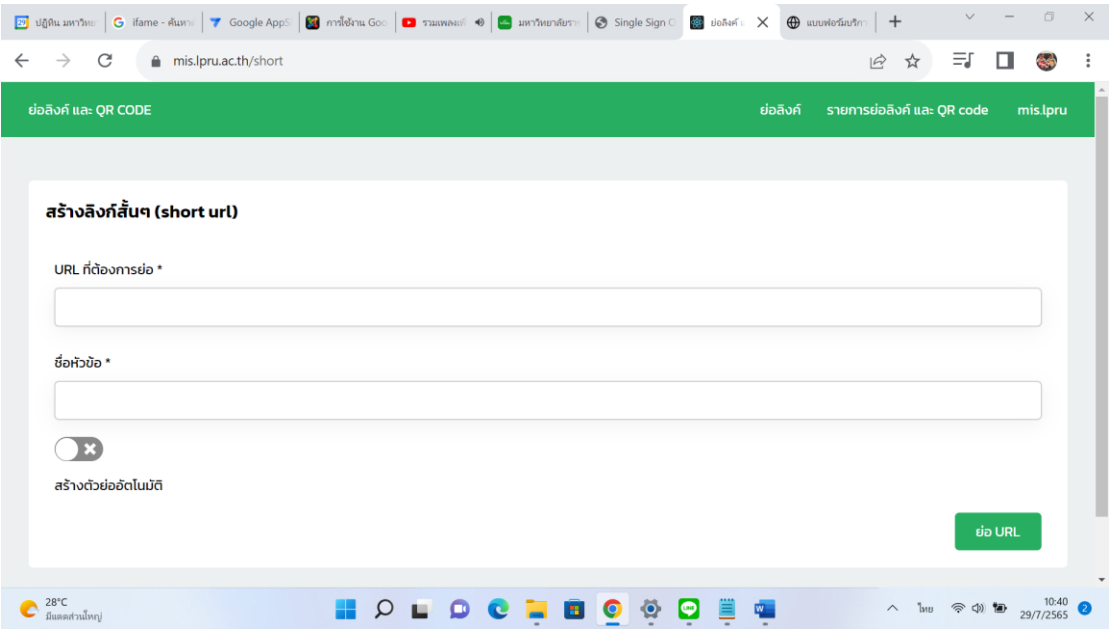

ระบบจะสร้าง url ใหม่ ที่สั้น พร้อมกับสร้าง QR code เราสามารถนำไปใช้งานได้เลย

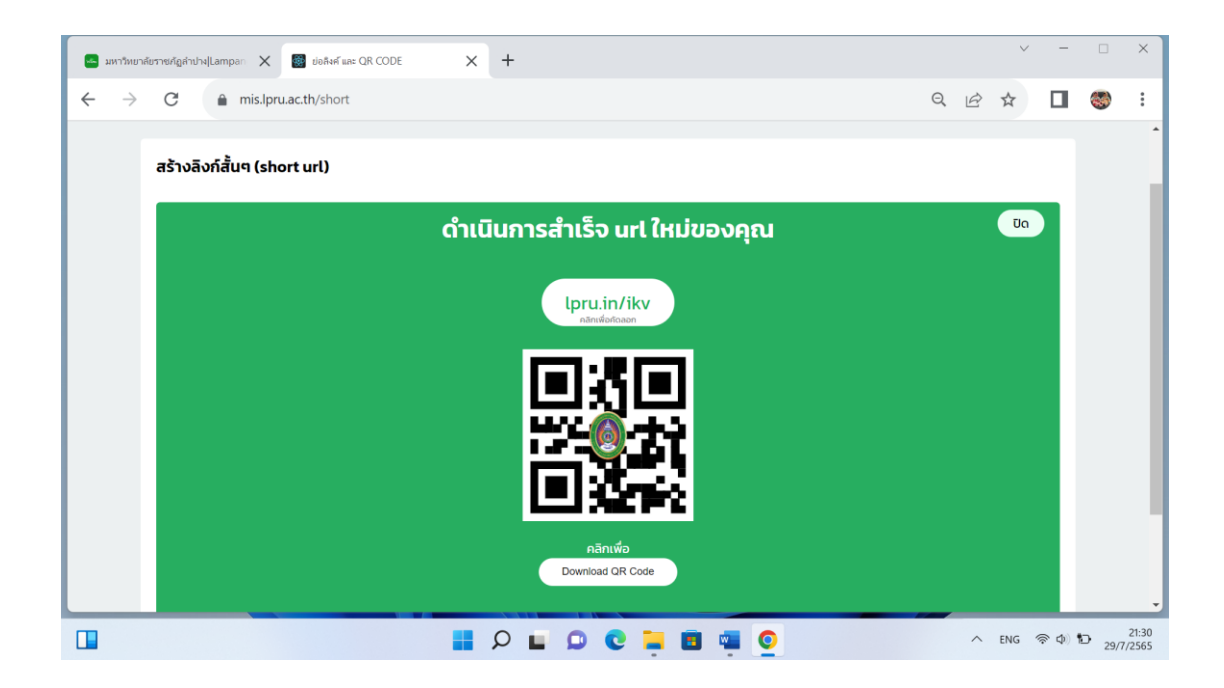

**ภาคผนวก**

#### **ภาพกิจกรรม**

ภาพกิจกรรมการอบรมหลักสูตร การเพิ่มประสิทธิภาพในการปฏิบัติงานและการปฏิบัติงาน ร่วมกัน Google Apps for Work แก่บุคลากรสถาบันวิจัยและพัฒนา มหาวิทยาลัยราชภัฏลำปาง ใน วันที่ 28 กุมภาพันธ์ และวันที่ 11 มีนาคม 2565 โดยมี นายภาสกร สีเหลือง นักวิชาการคอมพิวเตอร์ ส านักวิทยบริการและเทคโนโลยีสารสนเทศ เป็นวิทยากรถ่ายทอดความรู้ การสร้าง google forms google sheets การสร้างรายงาน และเกียรติบัตรจาก data studio

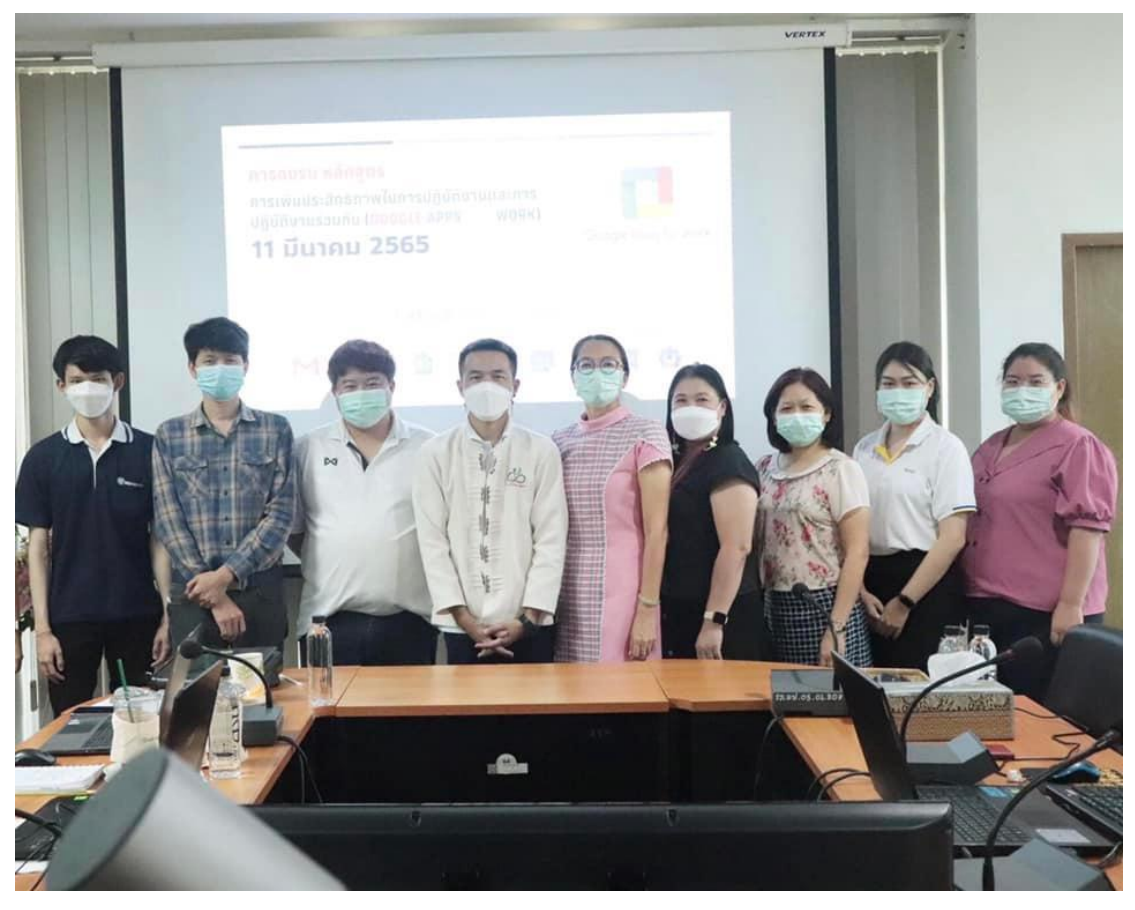

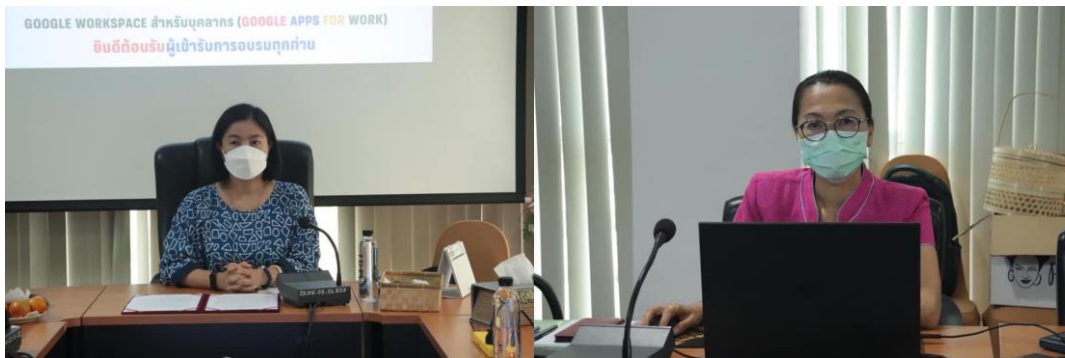

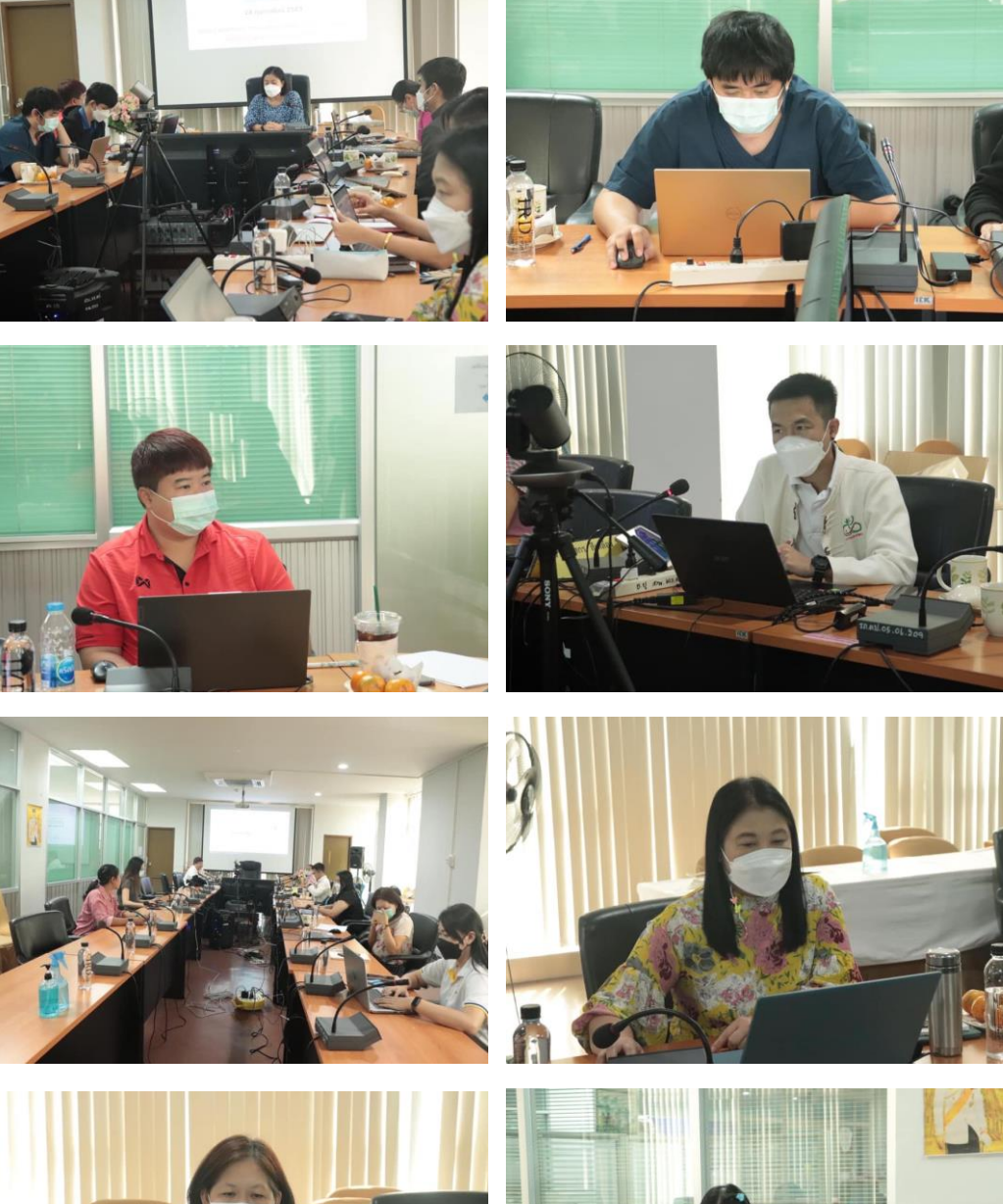

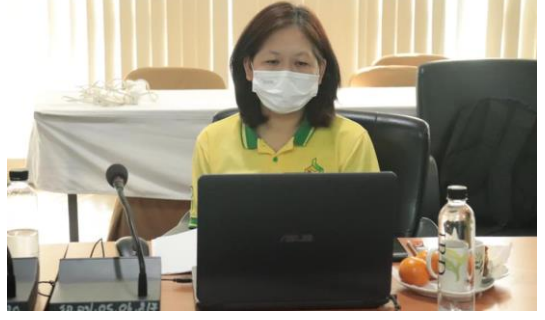

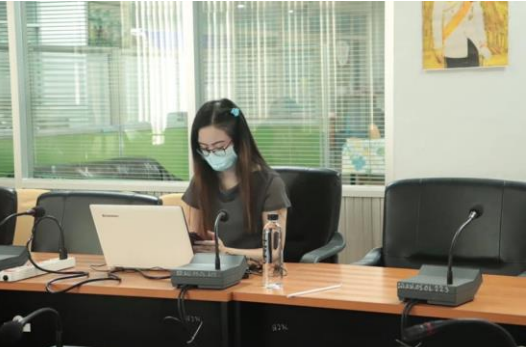

# รายชื่อผู้เข้าร่วมอบรม

หลักสูตร การเพิ่มประสิทธิภาพในการปฏิบัติงาน

และการปฏิบัติงานร่วมกัน Google Apps for Work

วันจันทร์ที่ ๒๘ กุมภาพันธ์ ๒๕๖๕

ณ ห้องประชุมสถาบันวิจัยและพัฒนา ชั้น ๒ อาคารโอหาร โรจน์หิรัญ มหาวิทยาลัยราชภัฎลำปาง

. . . . . .

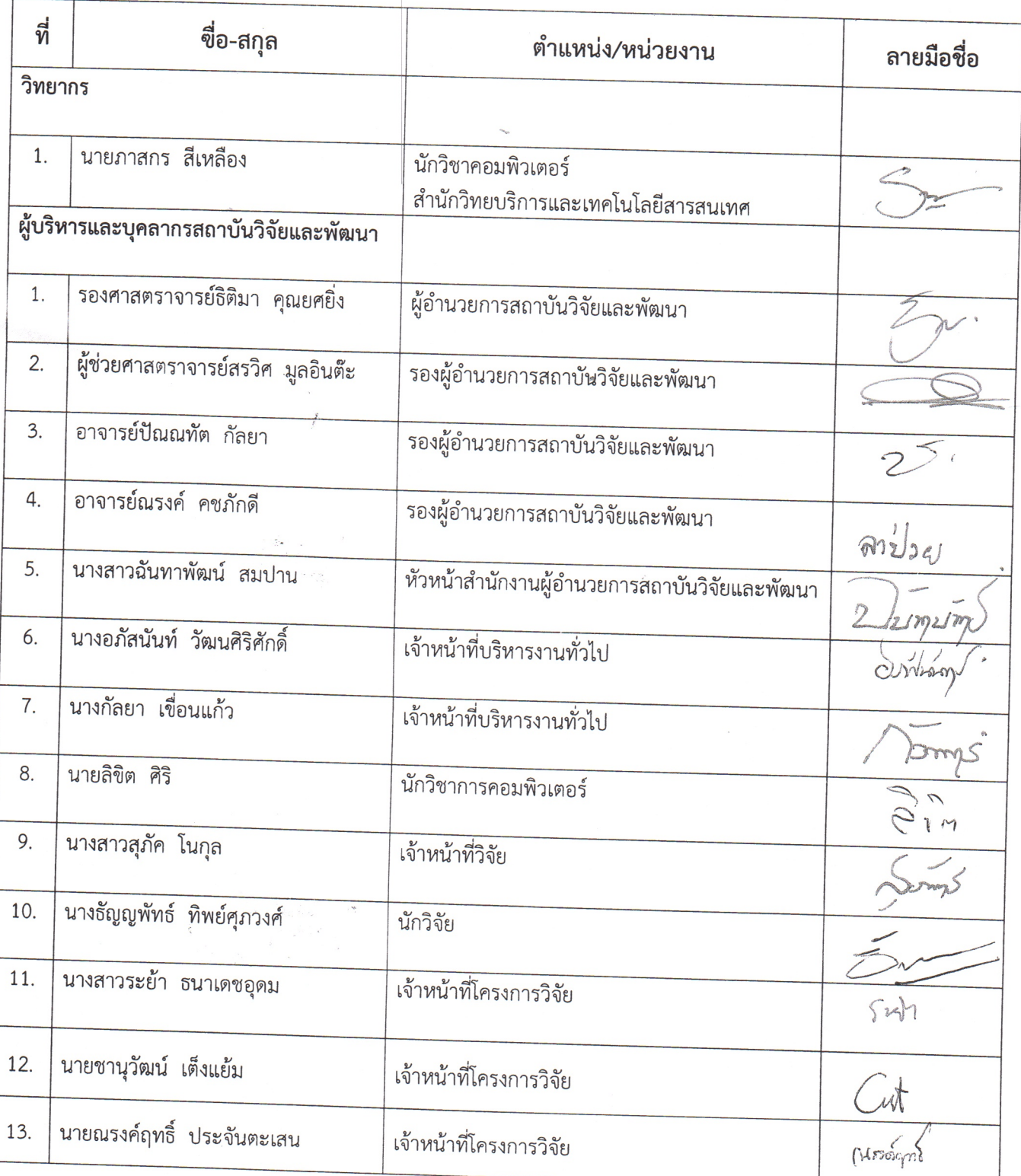

#### รายชื่อผู้เข้าร่วมอบรม หลักสูตร การเพิ่มประสิทธิภาพในการปฏิบัติงาน และการปฏิบัติงานร่วมกัน Google Apps for Work วันจันทร์ที่ ๒๘ กุมภาพันธ์ ๒๕๖๕ ณ ห้องประชุมสถาบันวิจัยและพัฒนา ชั้น ๒ อาคารโอหาร โรจน์หิรัญ มหาวิทยาลัยราชภัฎลำปาง  $\cdots$

 $\mathcal{F}_{\text{c}}$  $\ast$  0

> ที่ ขื่อ-สกุล ลายมือชื่อ ตำแหน่ง/หน่วยงาน ้นางสาวพรรณนิภา จันใจ พนักงานการเงินและบัญชี 14 Vale. ้งานการเจ้าหน้าที่ นางสาวสายสุนีย์ อินทรไชย <u>้ หัวหน้างานการเจ้าหน้าที่</u>  $1.$ สำนักงานอธิการบดี

# รายชื่อผู้เข้าร่วมอบรม

หลักสูตร การเพิ่มประสิทธิภาพในการปฏิบัติงาน

และการปฏิบัติงานร่วมกัน Google Apps for Work

วันศุกร์ที่ ๑๑ มีนาคม พ.ศ.๒๕๖๕ เวลา 08.30 – 17.00 น.

ณ ห้องประชุมสถาบันวิจัยและพัฒนา ชั้น ๒ อาคารโอฬาร โรจน์หิรัญ มหาวิทยาลัยราชภัฎลำปาง

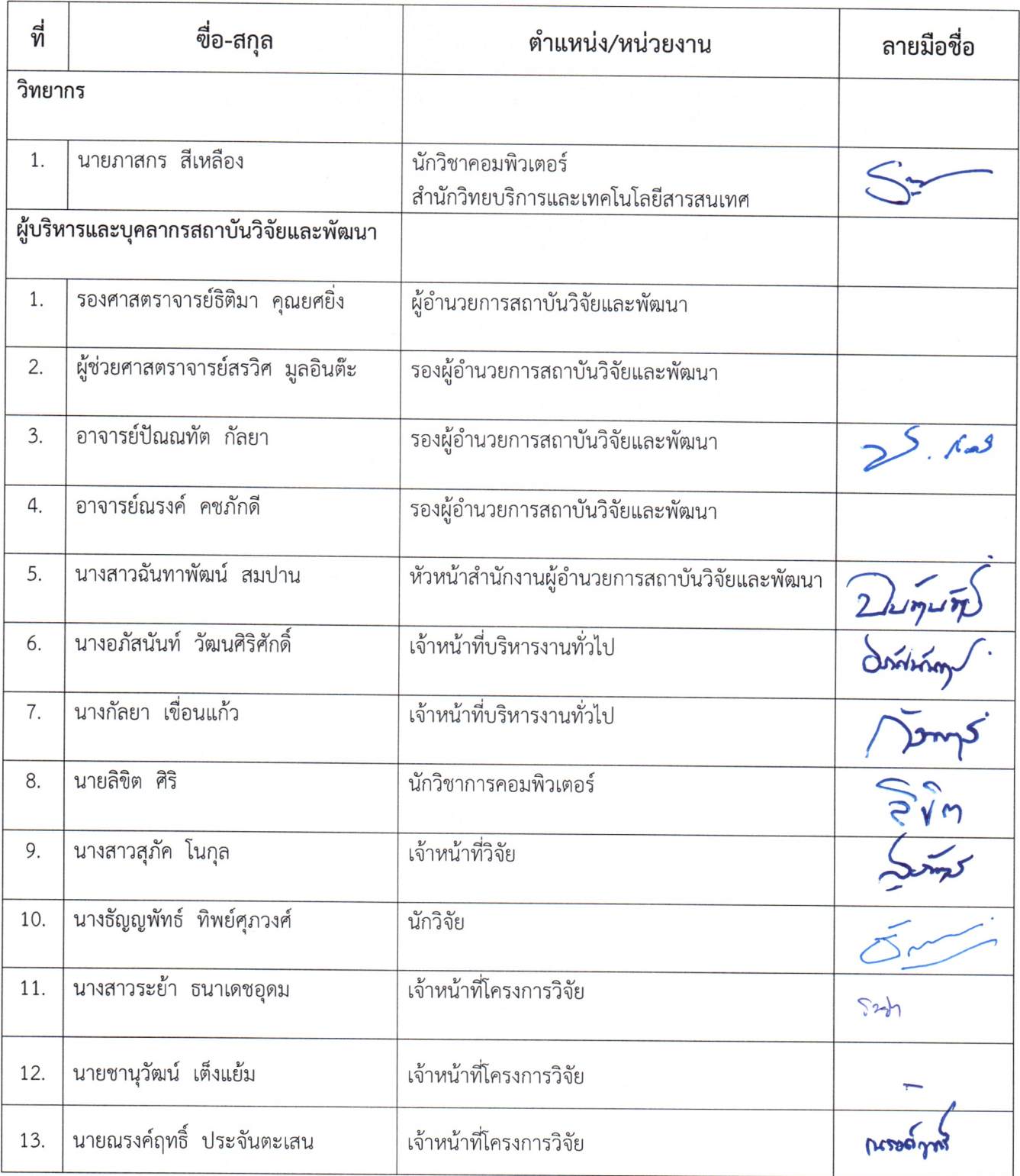

รายชื่อผู้เข้าร่วมอบรม หลักสูตร การเพิ่มประสิทธิภาพในการปฏิบัติงาน และการปฏิบัติงานร่วมกัน Google Apps for Work วันศุกร์ที่ ๑๑ มีนาคม พ.ศ.๒๕๖๕ เวลา 08.30 – 17.00 น. ณ ห้องประชุมสถาบันวิจัยและพัฒนา ชั้น ๒ อาคารโอฬาร โรจน์หิรัญ มหาวิทยาลัยราชภัฎลำปาง

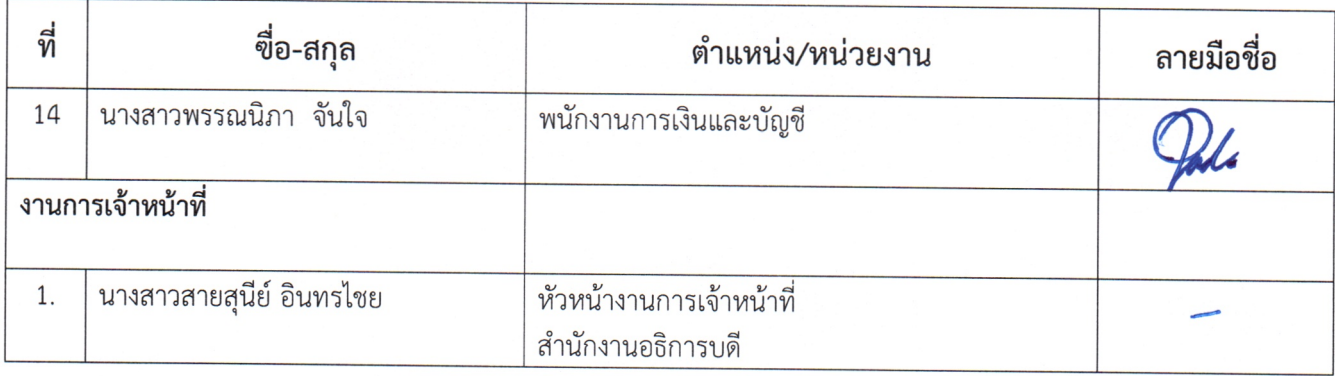

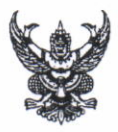

# ำบันทึกข้อความ

ส่วนราชการ สถาบันวิจัยและพัฒนา มหาวิทยาลัยราชภัฏลำปาง โทร ๓๘๓๒, ๑๑๔๑

วันที่ ๒๘ ธันวาคม ๒๕๖๔  $\frac{1}{2}$  ${\mathfrak N}$  ರಾ $\circ$ ರಾಣ.ದ/ ಉ $\sim$ 

เรื่อง ขออนุมัติโครงการการจัดการความรู้ Knowledge Management (KM) เรื่อง การเพิ่มประสิทธิภาพ ในการปฏิบัติงานและการปฏิบัติงานร่วมกัน Google App for Work

เรียน ผู้อำนวยการสถาบันวิจัยและพัฒนา

a'd, 6{1td.uJ'to?u ln5{n1:1 AlU?u 6) q9l

ด้วย สถาบันวิจัยและพัฒนา มหาวิทยาลัยราชภัฏลำปาง จะจัดโครงการการจัดการความรู้ Knowledge Management (KM) เรื่อง การเพิ่มประสิทธิภาพในการปฏิบัติงานและการปฏิบัติงานร่วมกัน Google App for Work โดยใช้งบประมาณตามแผนปฏิบัติราชการ ประจำปีงบประมาณ พ.ศ. ๒๕๖๕ แผนงาน พื้นฐานด้านการพัฒนาและเสริมสร้างศักยภาพทรัพยากรมนุษย์ โครงการ/กิจกรรมหลัก :โครงการส่งเสริม สนับสนุนบุคลากรสู่ความเป็นเลิศ รหัสกิจกรรม : ๑๐๒๐๐๓๐๑๒๑๔๒ ยุทธศาสตร์ที่ ๔ การพัฒนาระบบบริหาร จัดการ รวมเป็นเงินทั้งสิ้น จำนวน ๗,๐๐๐ บาท (เจ็ดพันบาทถ้วน)

เพื่อให้การดำเนินงานเป็นไปตามแผนงานและบรรลุตามวัตถุประสงค์ จึงขออนุมัติโครงการ และงบประมาณจากแผนปฏิบัติราชการ ประจำปิ้งบประมาณ พ.ศ. ๒๕๖๕ ของสถาบันวิจัยและพัฒนา รวมเป็นเงินทั้งสิ้น จำนวน ๗,๐๐๐ บาท (เจ็ดพันบาทถ้วน) รายละเอียดตามโครงการที่แนบมาพร้อมนี้

ถึงเรียนมาเพื่อโปรดพิจารณา

 $2$  mum

(นางสาวฉันทาพัฒน์ สมปาน) หัวหน้าสำนักงานผู้อำนวยการ

เรียน ผู้อำนวยการ

ด. ขออนุมัติโครงการฯ ตามแผนฯ ๒๕๖๔

กิจกรรม ดob-oom-oดb-ด๔๒ งบแผ่นดิน จำนวน ๗,๐๐๐ บาท

๒. เพื่อโปรดอนุมัติ

 $\frac{1}{2}$  - (

(นางสาวฉันทาพัฒน์ ๒๘ ธันวาคม ๒๕๖๔

อนุมัติ \_  $\sum_{i=1}^n$ (รองศาสตราจารย์ธิติมา คุณยศยิ่ง) ๒๘ ธันวาคม ๒๕๖๔

### **แบบเสนอโครงการตามแผนปฏิบัติการ ประจ าปีงบประมาณ พ.ศ. 2565 ชื่อหน่วยงาน : สถาบันวิจัยและพัฒนา มหาวิทยาลัยราชภัฏล าปาง**

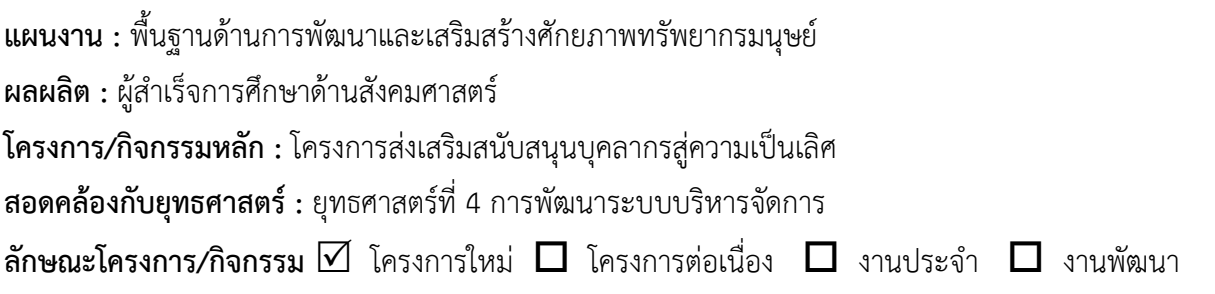

**1. ชื่อโครงการ :** การพัฒนาศักยภาพบุคลากรเพื่อเพิ่มประสิทธิภาพการปฏิบัติงาน **กิจกรรม** : การจัดการความรู้ Knowledge Management (KM) เรื่อง การเพิ่มประสิทธิภาพ ในการปฏิบัติงานและการปฏิบัติงานร่วมกัน Google Apps for Work

**----------------------------------------------------------------------------------------------------**

#### **2. หลักการและเหตุผล**

การจัดการความรู้ เป็นกิจกรรมที่มีประโยชน์ต่อตนเอง ต่องานและองค์กร เป็นการรวบรวมองค์ความรู้ต่างๆ ให้เป็นหมวดหมู่ สะดวกต่อการนำไปใช้ เป็นการเรียนรู้เพื่อให้เกิดการพัฒนา เกิดนวัตกรรมใหม่ในการปฏิบัติงาน ทำให้งาน มีคุณภาพ ลดข้อผิดพลาด ข้อมูลเชื่อถือได้ ลดการใช้ทรัพยากรต่างๆ ไม่ว่าจะเป็นแรงงาน งบประมาณ และเครื่องมือ อุปกรณ์ต่างๆ สอดคล้องกับพระราชกฤษฎีกาว่าด้วยหลักเกณฑ์และวิธีการบริหารบ้านเมืองที่ดี พ.ศ. 2546 และ (ฉบับที่ 2) พ.ศ. 2562 มาตราที่ 11 "………..หน่วยงาน ต้องมีการพัฒนาความรู้เพื่อให้องค์กรมีลักษณะเป็นองค์กรแห่งการเรียนรู้ โดยตรงรับรู้ข้อมูลข่าวสารสามารถประมวลผลความรู้เพื่อนำมาประยุกต์ใช้ได้อย่างถูกต้อง....... " สำนักงานคณะกรรมการ ึการอุดมศึกษาที่กำหนดไว้ในมาตรฐานการประกันคุณภาพการศึกษา ตัวบ่งชี้ 5.1 เกณฑ์มาตรฐานข้อที่ 5 ค้นหาแนวปฏิบัติ ที่ดีจากความรู้ทั้งที่มีอยู่ในตัวบุคคล ทักษะของผู้มีประสบการณ์ตรง และแหล่งเรียนรู้อื่นๆ ตามประเด็นความรู้อย่างน้อย ครอบคลุมพันธกิจการผลิตบัณฑิตและด้านการวิจัยจัดเก็บอย่างเป็นระบบโดยเผยแพร่ออกมาเป็นลายลักษณ์อักษร

สถาบันวิจัยและพัฒนา มหาวิทยาลัยราชภัฏลำปาง เป็นหน่วยงานกลางทำหน้าที่สนับสนุนนโยบายและ ประสานงานด้านการวิจัยและการบริการวิชาการให้แก่คณาจารย์ นักวิจัย เป็นหน่วยงานที่ต้องสนับสนุนการฝึกอบรม การจัดงาน การประชุมต่างๆ การใช้เทคโนโลยีเพื่อเชื่อมต่อการทำงานแบบไร้สาย ทำให้ทุกคนสามารถเข้าใช้งาน Internet ได้ทุกที่ทุกเวลาและมีการสร้างช่องทางการติดต่อสื่อสารเพิ่มขึ้น ทุกคนสามารถแบ่งปันข้อมูลข่าวสารถึงกันได้ง่าย และสะดวกมากขึ้นไม่ว่าจะอยู่ส่วนใดในโลกก็สามารถแสดงความคิดเห็นและแบ่งปันข้อมูลข่าวสารกันได้อย่างไม่สิ้นสุด นอกจากนี้ยังมีระบบสังคมออนไลน์ (Social Media) ที่กำลังเป็นที่แพร่หลายในยุคปัจจุบันทำให้เกิดช่องทางการสื่อสาร เผยแพร่สู่ประชาชนในวงกว้างได้อย่างรวดเร็ว

ิสถาบันวิจัยและพัฒนา มุ่งหวังที่จะส่งเสริมให้ผู้บริหารและบุคลากรทำงานร่วมกันอย่างมีประสิทธิภาพ โดยการใช้ Google Apps for Work ซึ่งประกอบไปด้วยแอปพลิเคชั่นต่างๆ เช่น การใช้งาน Gmail, การใช้งาน Google Drive, การสร้าง Short URL, การสร้าง QR Code, การใช้งาน Google Calendar, การใช้งาน Google Docs, การใช้งาน Google Sheet, การใช้งาน Google From จากความสำคัญและจำเป็นดังกล่าวข้างต้น สถาบันวิจัยและพัฒนาจึงจัดทำ

โครงการ : การพัฒนาศักยภาพบุคลากรเพื่อเพิ่มประสิทธิภาพการปฏิบัติงาน กิจกรรม : การจัดการความรู้ Knowledge Management (KM) เรื่อง การเพิ่มประสิทธิภาพในการปฏิบัติงานและการปฏิบัติงานร่วมกัน Google Apps for Work

#### **3. วัตถุประสงค์**

- 3.1 เพื่อให้ผู้บริหารและบุคลากร ได้เรียนรู้และพัฒนาทักษะการทำงานร่วมกันผ่าน Google Apps
- 3.2 เพื่อให้ผู้บริหารและบุคลากร มีการนำเทคโนโลยีมาใช้พัฒนาทักษะในการทำงาน เพิ่มประสิทธิภาพการสื่อสาร ลดเวลาการประสานงาน และเพิ่มประสิทธิภาพการทำงานของสถาบันวิจัยและพัฒนา
- 3.3 เพื่อให้บุคลากรได้รับการพัฒนาสมรรถนะในการสั่งสมความเชี่ยวชาญในงานอาชีพ และมีความพร้อมในการ ประเมินเข้าสู่ตำแหน่ง

#### **4 กลุ่มเป้าหมายผู้เข้าร่วมโครงการ**

ผู้บริหารและบุคลากรสายสนับสนุนของสถาบันวิจัยและพัฒนา มหาวิทยาลัยราชภัฏลำปาง จำนวน 14 คน

#### **5 ตัวชี้วัด/ค่าเป้าหมาย(กรณีอบรม,สัมมนา)**

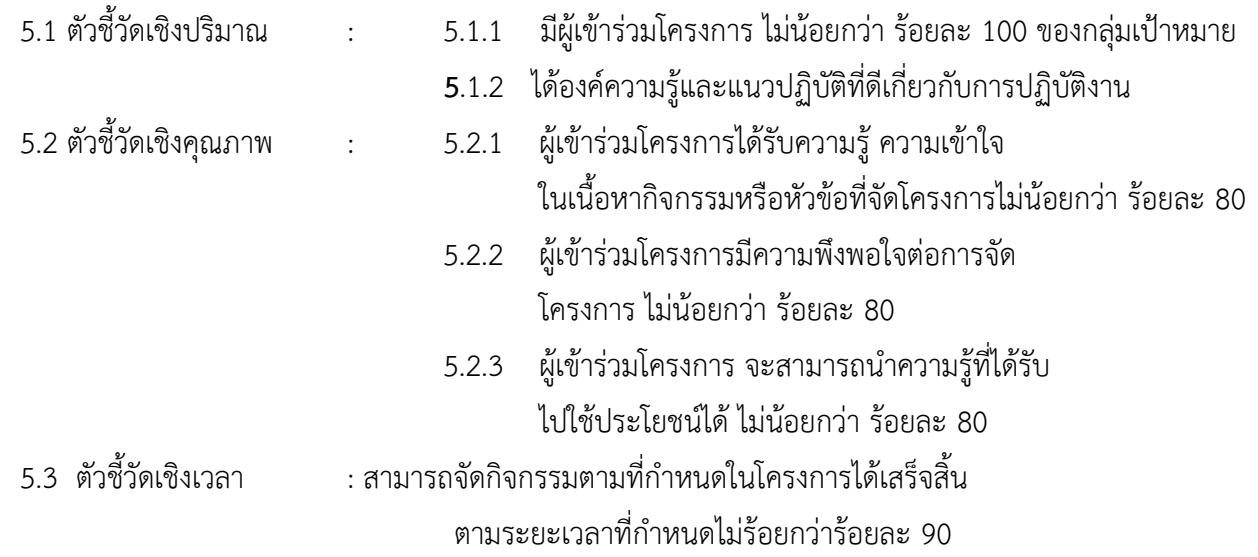

# **6. สนองตอบตัวชี้วัดตามเกณฑ์ประกันคุณภาพ**

เกณฑ์การประกันคุณภาพการศึกษาภายในระดับสถาบัน

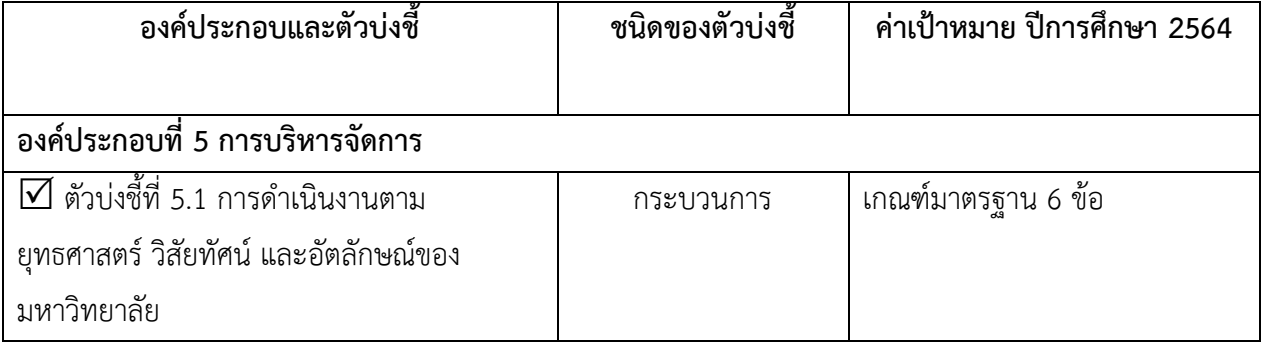

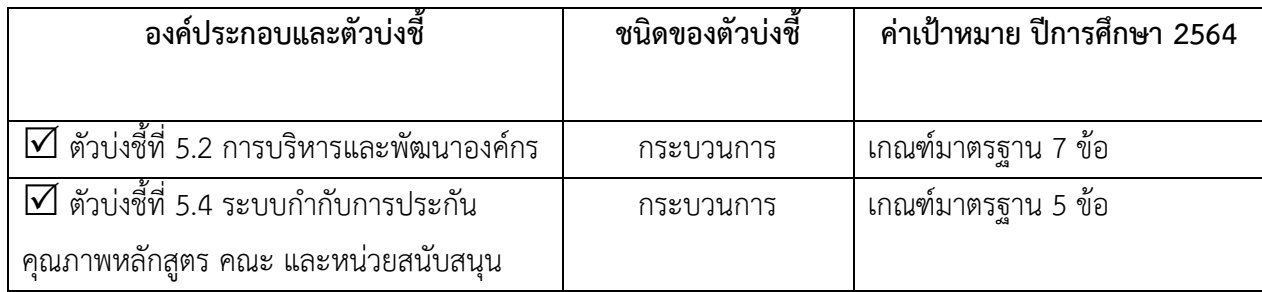

# **7. วัน เวลา สถานที่ และระยะเวลาในการด าเนินงาน**

จัดโครงการ ระหว่างเดือนธันวาคม 2564 - กันยายน 2565 ณ สถาบันวิจัยและพัฒนา มหาวิทยาลัยราชภัฏลำปาง โดยมีแผนการดำเนินงาน ดังนี้

#### **8. แผนการด าเนินการและกิจกรรม**

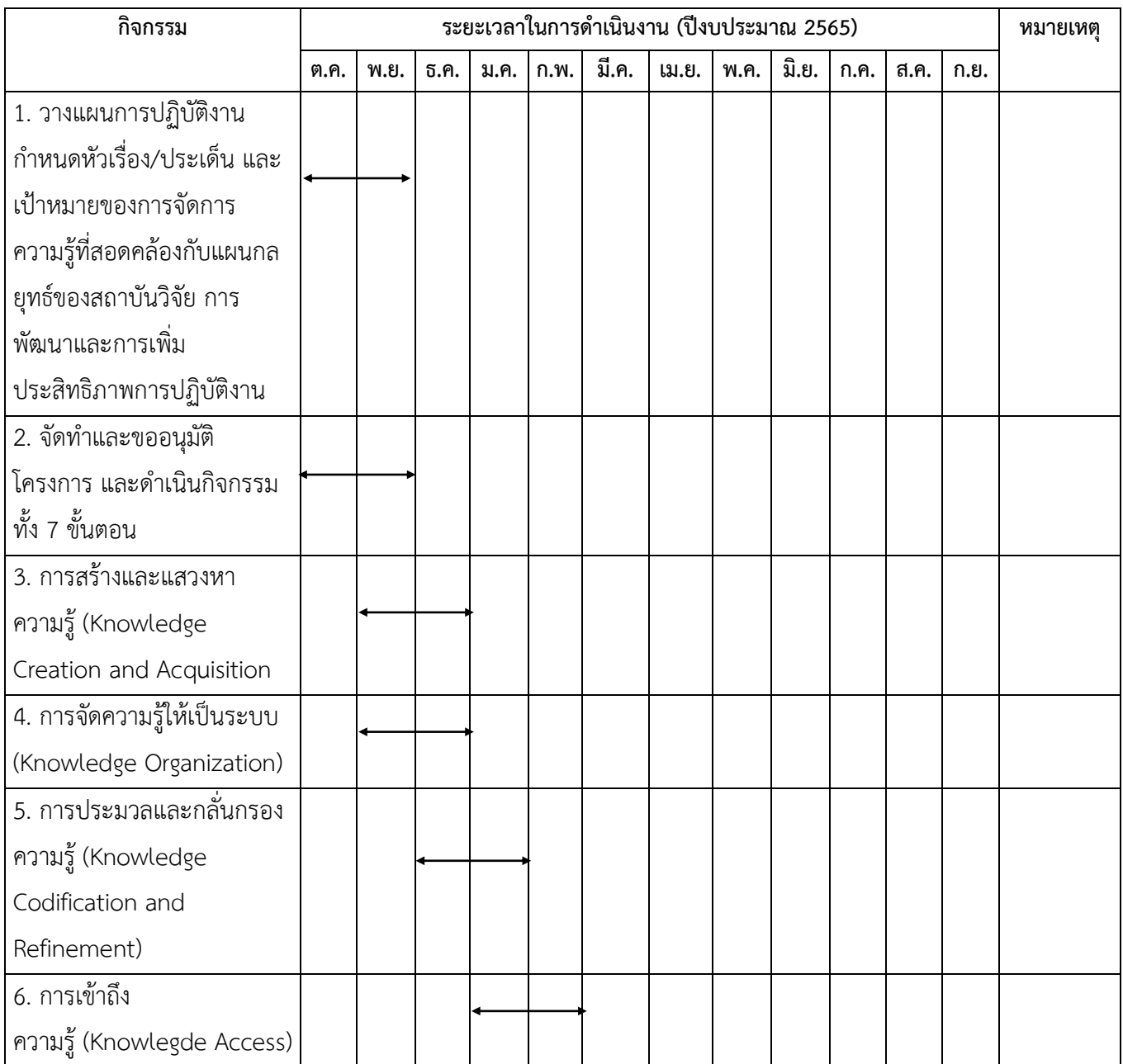

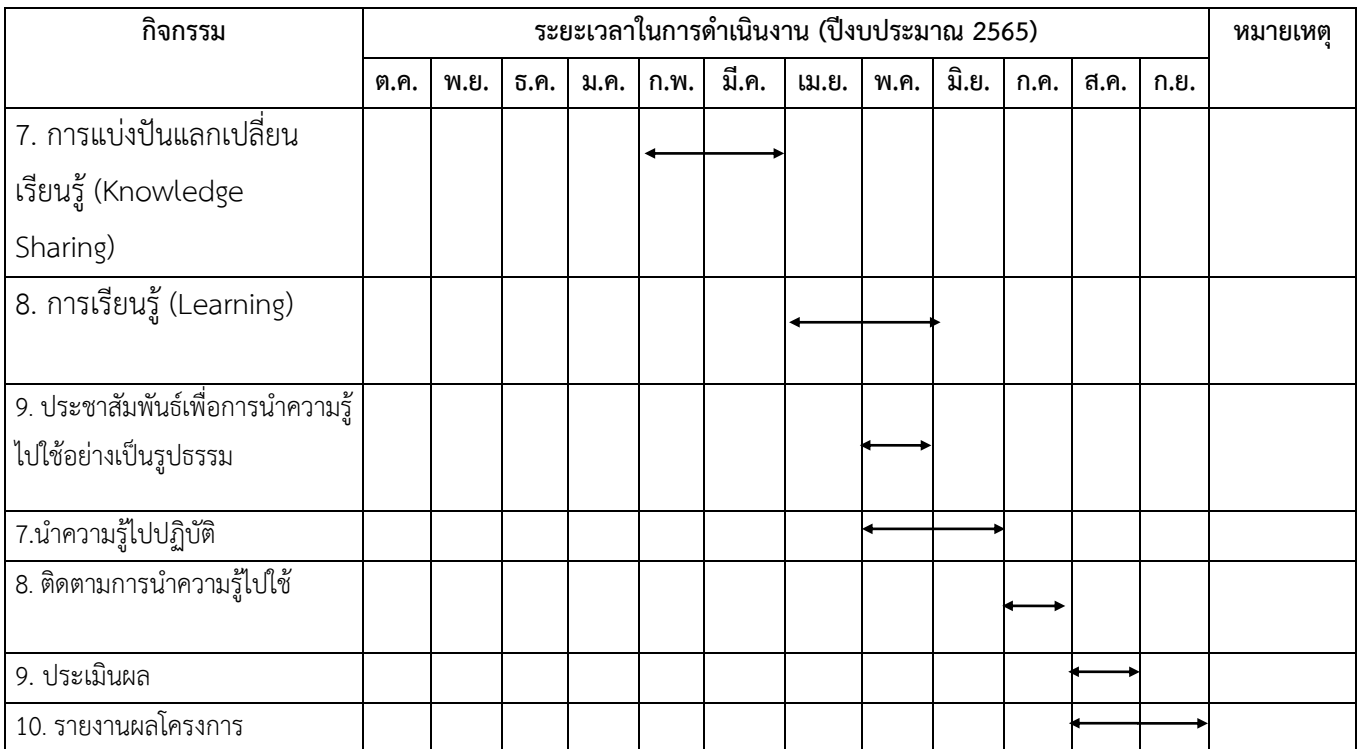

#### **9. วิธีการจัดโครงการ / วิธีด าเนินการ (บรรยายสัมมนาประชุม)**

- 1. การบรรยาย การอบรมสัมมนาเชิงปฏิบัติการ แลกเปลี่ยนความคิดเห็น
- 2. ฝึกปฏิบัติการ การปฏิบัติงานและการปฏิบัติงานร่วมกัน Google Apps for Work
- 3. การติดตามผลการปฏิบัติ

#### **10. ค่าใช้จ่ายในการจัดโครงการ(ชี้แจงละเอียดตามประเภทหมวดรายจ่าย)**

งบประมาณจากแผนปฏิบัติราชการ ประจ าปีงบประมาณ พ.ศ. 256**5** กิจกรรม การจัดการความรู้ของบุคลากรสถาบันวิจัยและพัฒนา งบประมาณ 7,000 บาท รหัสกิจกรรม 102-003-012-142  $\sqrt{ }$  งบประมาณแผ่นดิน  $\Box$  งบรายได้

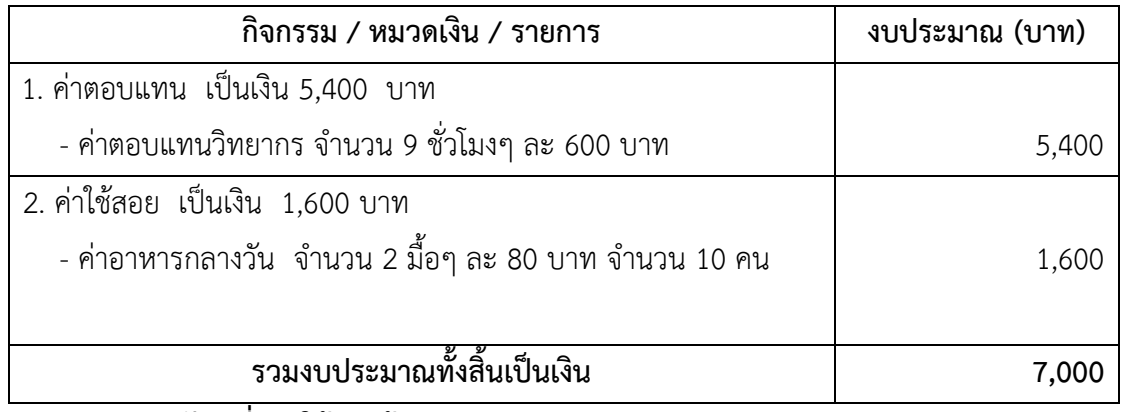

 **หมายเหตุ : ขอถัวเฉลี่ยค่าใช้จ่ายข้ามหมวดทุกรายการ**

#### **11. ผลที่คาดว่าจะได้รับ**

- 1. ผู้บริหารและบุคลากรสามารถนำโปรแกรม Google Apps มาใช้ในการทำงานร่วมกันได้อย่างทั่วถึง และมีประสิทธิภาพ
- 2. ผู้บริหารและบุคลากรสามารถนำเทคโนโลยีมาใช้พัฒนาทักษะในการทำงาน เพิ่มประสิทธิภาพการสื่อสาร ลดเวลาการประสานงาน
- 3. บุคลากรสามารถนำองค์ความรู้ เรื่อง การเพิ่มประสิทธิภาพในการปฏิบัติงานและการปฏิบัติงานร่วมกัน Google Apps for Work ไปพัฒนางานเพื่อการประเมินเข้าสู่ตำแหน่งในระดับที่สูงขึ้นได้

#### **12. การประเมินโครงการ**

- 1. ประเมินจากผลงาน/กิจกรรมระหว่างการอบรมเชิงปฏิบัติการ
- 2. การสังเกตการณ์ การมีส่วนร่วม และคู่มือการปฏิบัติงาน

#### **13. หน่วยงาน/ผู้รับผิดชอบโครงการ**

ิสถาบันวิจัยและพัฒนา มหาวิทยาลัยราชภัฏลำปาง

,,0r........Mr.{...........{iunntoula:mr: (นางสาวฉันทาพัฒน์ สมปาน)

28 ธันวาคม 2564

...ผู้รับผิดชอบโครงการ

(นางสาวสุภัค โนกุล) 28 ธันวาคม 2564

ลงชื่อ..

.........ผู้รับผิดชอบโครงการ ลงชื่อ.. ,<br>(นางอภัสนันท์ วัฒนศิริศักดิ์) 28 ธันวาคม 2564

u'au......... M,...-...-{iu\*mulnNnr:

(นางกัลยา เขื่อนแก้ว) 28 ธันวาคม 2564

 $\ddot{\phantom{0}}$ r F{rn nli0...........1..1.1i.....................{iufi otsuln:rnr: (นายลิขิต ศิริ) 28 ธันวาคม 2564

..........ผู้รับผิดชอบโครงการ

(นางธัญญพัทธ์ ทิพย์ศุภวงศ์) 28 ธันวาคม 2564

ลงชื่อ.......<del>..........................</del>ผู้เห็นชอบโครงการ

(อาจารย์ณรงค์ คชภักดี) 28 ธันวาคม 2564

 $\angle$ uldu...............-V-.............{o4titatnr: (รองศาสตราจารย์ธิติมา คุณยศยิ่ง) ตำแหน่ง ผู้อำนวยการสถาบันวิจัยและพัฒนา 28 ธันวาคม 2564

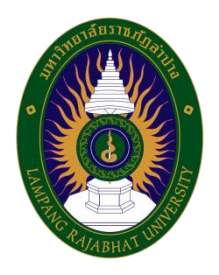

#### **กำหนดการอบรม**

**หลักสูตร การเพิ่มประสิทธิภาพในการปฏิบัติงานและการปฏิบัติงานร่วมกัน Google Apps for Work วันจันทร์ที่ ๒๘ กุมภาพันธ์พ.ศ. ๒๕๖๕ และ วันศุกร์ที่ ๑๑ มีนาคม พ.ศ. ๒๕๖๕ ณ ห้องประชุมสถาบันวิจัยและพัฒนา อาคารโอฬารโรจน์หิรัญ มหาวิทยาลัยราชภัฏลำปาง** 

**\*\*\*\*\*\*\*\*\*\*\*\*\*\*\*\*\*\*\*\*\*\*\*\*\*\*\*\*\***

# **วันจันทร์ที่ ๒๘ กุมภาพันธ์พ.ศ. ๒๕๖๕**

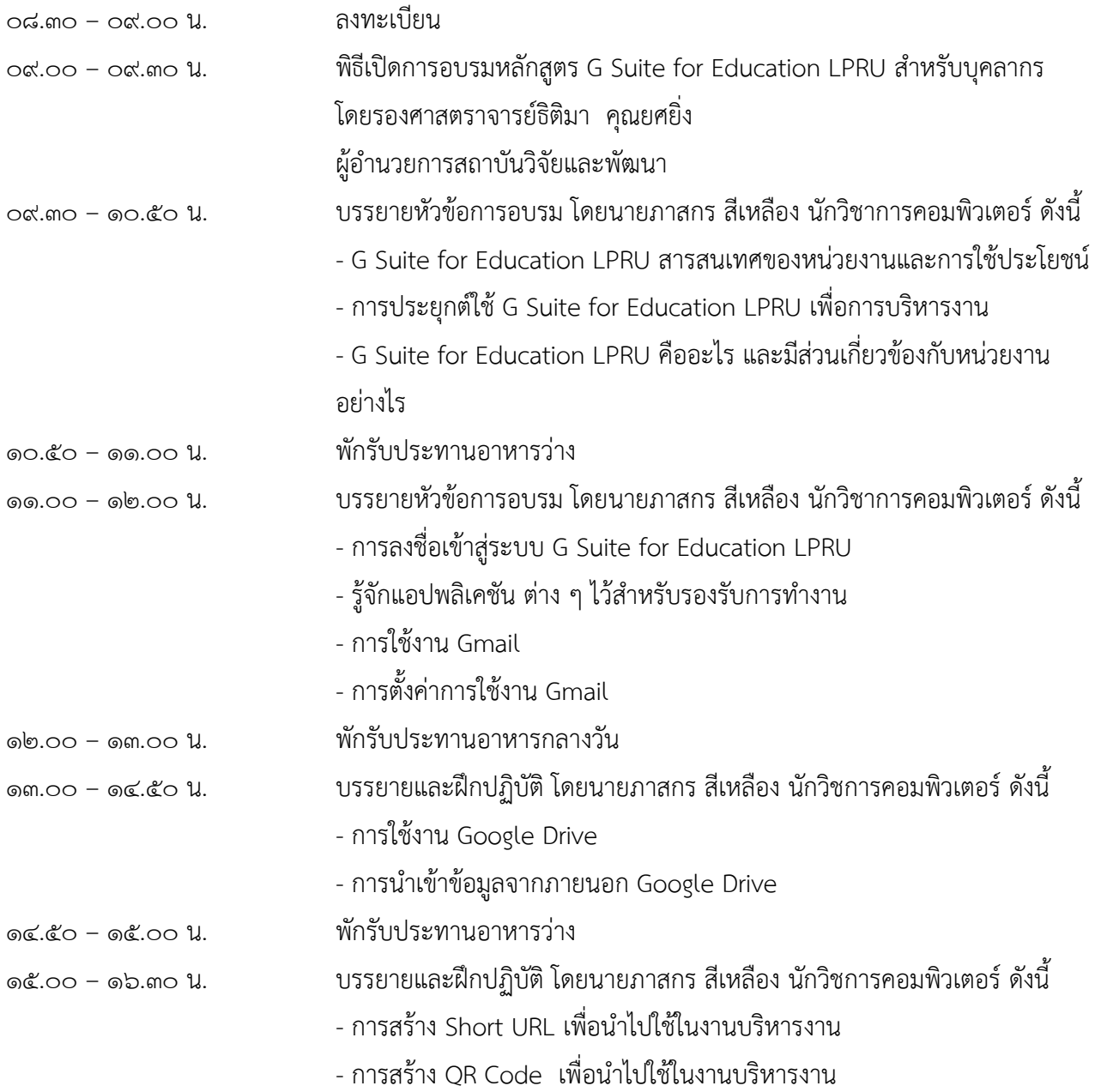

หมายเหตุ กำหนดการ อาจมีการเปลี่ยนแปลงตามความเหมาะสม

# **วันศุกร์ที่ ๑๑ มีนาคม พ.ศ. ๒๕๖๕**

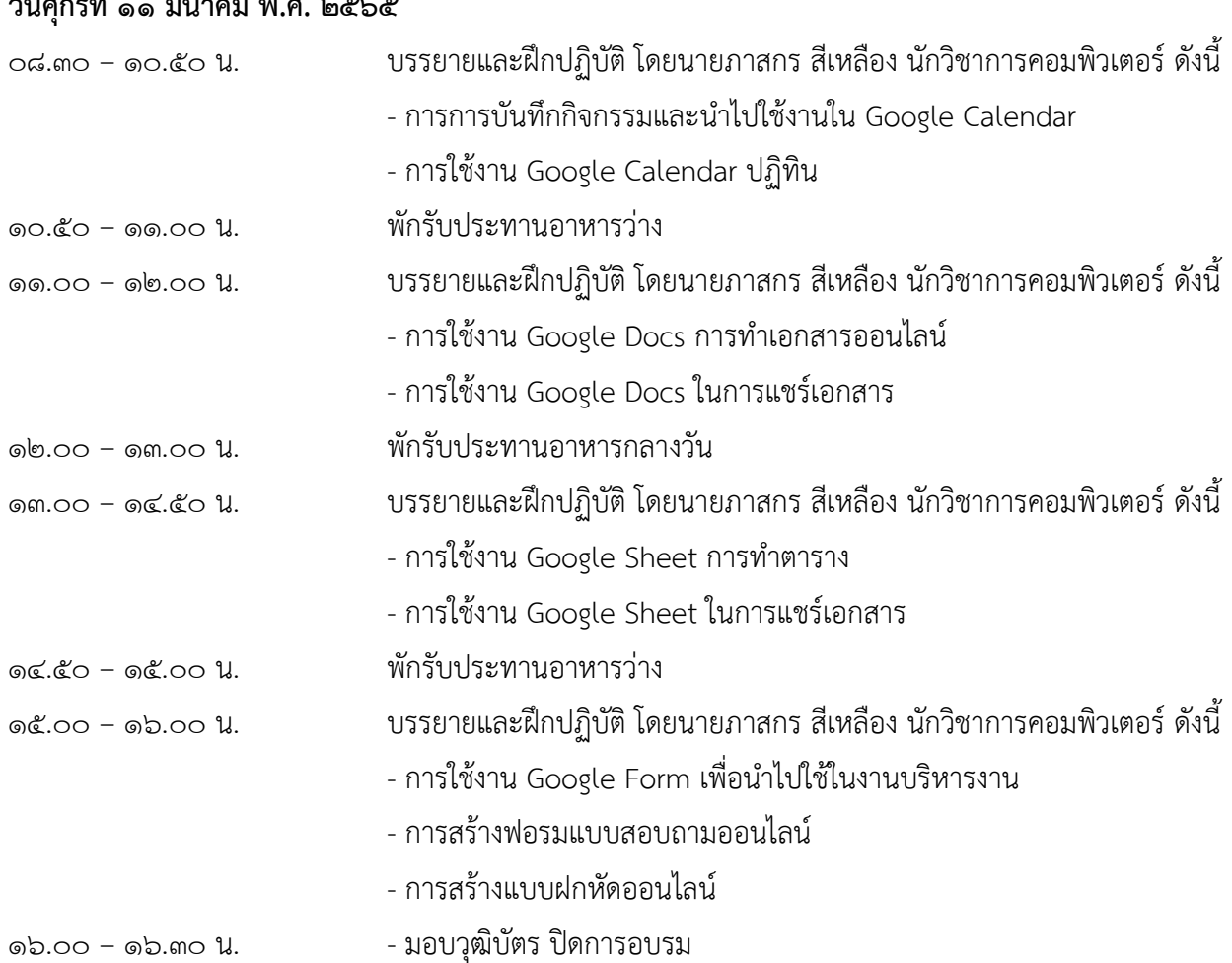

หมายเหตุ กำหนดการอาจมีการเปลี่ยนแปลงตามความเหมาะสม